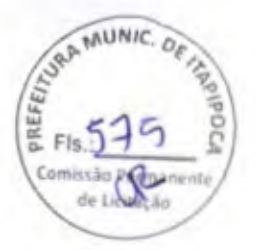

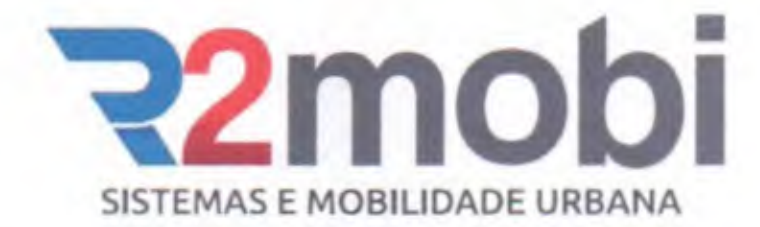

### PROCESSO LICITATÓRIO CONCORRÊNCIA Nº 22.15.01/CP

### PROPOSTA DE PRECOS

COMISSÃO PERMANENTE DE LICITAÇÃO

**GOVERNO MUNICIPAL DE ITAPIPOCA-CE.** 

DATA: 26 de Dezembro de 2022. HORA: 10h00min

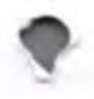

OBJETO: CONCESSÃO ONEROSA PARA A IMPLANTAÇÃO, OPERAÇÃO, MANUTENÇÃO E GERENCIAMENTO DO SISTEMA DE ESTACIONAMENTO ROTATIVO PAGO DE VEÍCULOS AUTOMOTORES E SIMILARES NAS VIAS E LOGRADOUROS PÚBLICOS DO MUNICÍPIO, MEDIANTE A UTILIZAÇÃO DE PARQUÍMETROS DO TIPO MULTIVAGA, OPERADOS EM REDE (ONLINE), E AINDA INTEGRADOS A OUTROS MEIOS DE ACESSO E USO DO SISTEMA DE ESTACIONAMENTO, COMO MONITORES DA CONCESSIONÁRIA E PONTOS DE VENDA NO COMÉRCIO LOCAL PARA ATENDIMENTO DOS USUÁRIOS, ALÉM DE APLICATIVO PARA USO DE SMARTPHONES (CELULAR) ANDROID OU IOS PELOS USUÁRIOS.

R2 MOBI SISTEMAS E MOBILIDADE URBANA LTDA. CNPJ Nº 18.452.010/0001-23 Av. Washington Soares, Nº 855, salas 802/804, Edson Queiroz - CEP: 60.811-341 Fortaleza - CE. adm@r2mobi.com.br / www.r2mobi.com.br 0800 5054444 / (85) 3045.0402

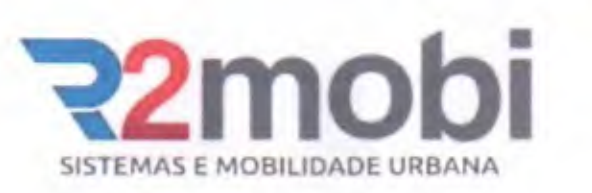

### PROPOSTA COMERCIAL

NAR MUNIC, OF  $F1s.: 576$ Comissão Permanente **de L'&JÇjo** 

Prefeitura Itapipoca - CE. Comissão de Licitação Concorrência N° 22.15.01/CP

A

OBJETO: CONCESSÃO ONEROSA PARA A IMPLANTAÇÃO, OPERAÇÃO, MANUTENÇÃO E GERENCIAMENTO Do SISTEMA DE ESTACIONAMENTO ROTATIVO PAGO DE VEÍCULOS AUTOMOTORES E SIMILARES NAS VIAS E LOGRADOUROS PÚBLICOS DO MUNICÍPIO, MEDIANTE A UTILIZAÇÃO DE PARQUÍMETROS DO TIPO MULTIVAGA, OPERADOS EM REDE (ONLINE), E AINDA INTEGRADOS A OUTROS MEIOS DE ACESSO E USO DO SISTEMA DE ESTACIONAMENTO, COMO MONITORES DA CONCESSIONÁRIA E PONTOS DE VENDA NO COMÉRCIO LOCAL PARA ATENDIMENTO DOS USUÁRIOS, ALÉM DE **OBJETO:** CONCESSÃO ONEROSA PARA A IMPLANTAÇÃO, OPERAÇÃO, MANUTENÇÃO E GERENCIAMENTO DO SISTEMA DE ESTACIONAMENTO ROTATIVO PAGO DE VEÍCULOS AUTOMOTORES E SIMILARES NAS VIAS E LOGRADOUROS PÚBLICOS DO MUNICÍPIO, MEDIANTE A U USUÁRIOS.

Proponente: R2 MOBI SISTEMAS E MOBILIDADE URBANA LTDA. CNPJ N' 18.452.010/0001-23 Endereço: Av. Washington Soares n° 855, Sala 802/804, Edson Queiroz, Fortaleza - CE Fone: (83)3045.0402/08005054444/(85)98160.2560 E-mail: adm@r2mobi.com.br/ ranieri@r2mobi.com.br Insc. Estadual: N' 06.487247-5 Insc. Municipal: N° 283007-8

Prezados Senhores,

Nos termos da licitação em epígrafe, apresentamos proposta de preços abaixo:

- a) Propomos executar, sob nossa integral responsabilidade e risco, todos os serviços objeto da Concorrência Pública n° 22.15.01/CP, ofertando à Prefeitura Municipal de Itapipoca/CE em remuneração pela outorga da concessão, o percentual de 16% (dezesseis por cento) sobre o faturamento global estimado, conforme planilha de detalhamento dos custos e investimentos que deverá acompanhar a presente proposta.
- b) Declaramos expressamente que todos os serviços concedidos serão prestados em rigorosa conformidade com os termos, condições e normas definidas no Edital e seus Anexos, dos quais temos pleno conhecimento e manifestamos nossa integral concordância, declaramos ainda que, dentro do valor proposto estão inclusos todas as despesas, inclusive tributos, mão de obra e transporte, incidentes direta ou indiretamente no objeto do edital referido.
- c) Concordamos que nenhum direito à indenização, reembolso ou compensação a quaisquer títulos nos será devido, caso nossa proposta não seja aceita por essa Municipalidade.
- d) Esta Proposta tem validade por 60 (sessenta) dias.

R2 MOBI SISTEMAS E MOBILIDADE URBANA LTDA. CNPJ Nº 18.452.010/0001-23 Av. Washington Soares, Nº 855, salas 802/804, Edson Queiroz - CEP: 60.811-341 Fortaleza - CE adm@r2mobi.com.br / www.r2mobi.com.br 0800 5054444/(85)3045.0402

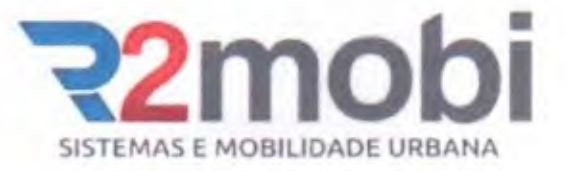

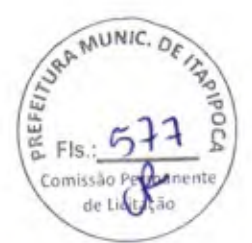

### **PLANILHA DE DETALHAMENTO DE CUSTOS FINVESTIMENTOS E DEVIDO FLUXO DE CAIXA**

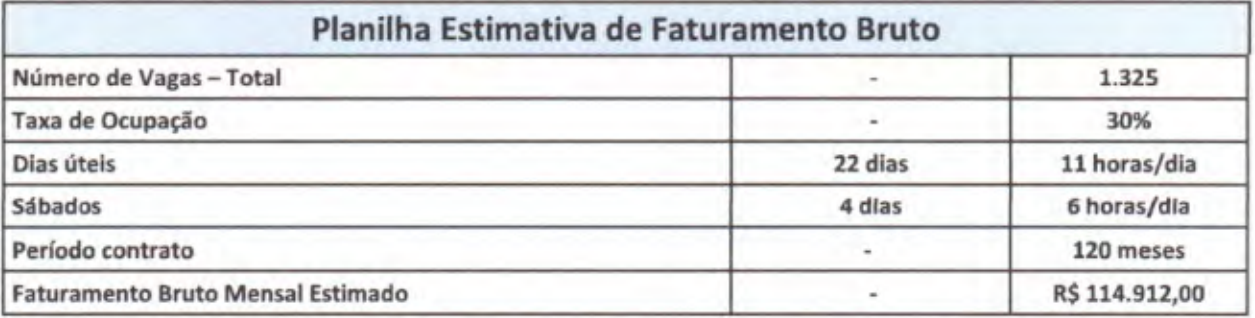

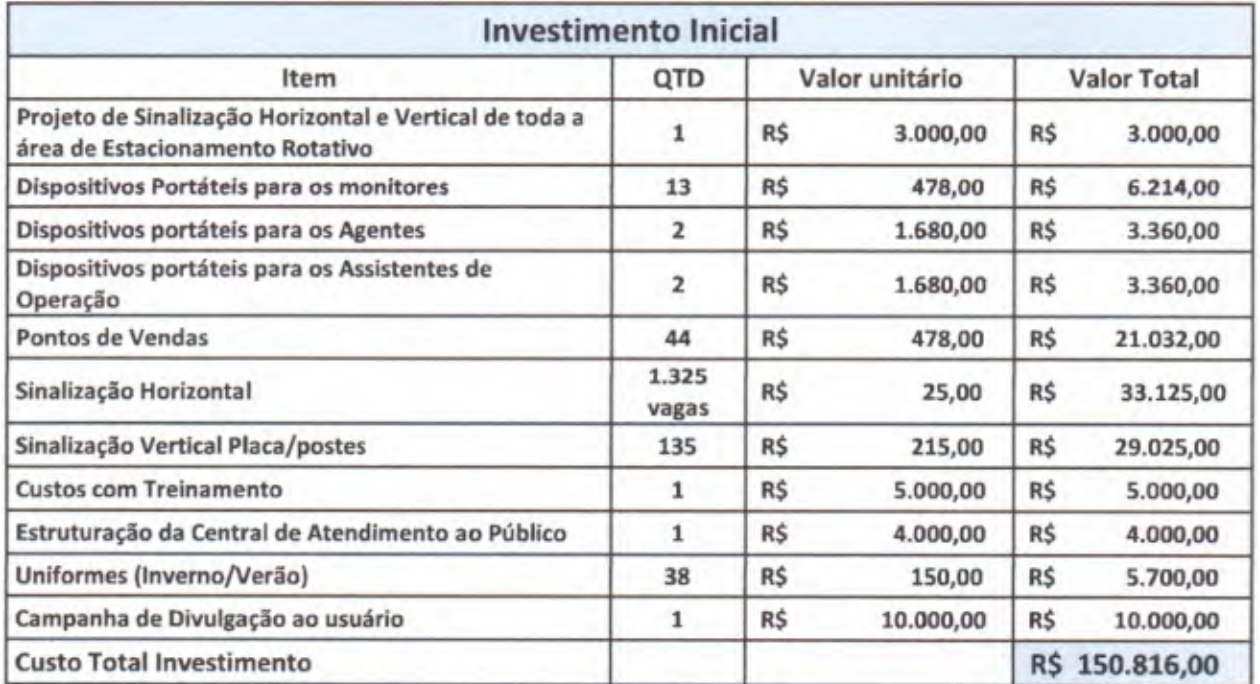

4

R2 MOBI SISTEMAS E MOBILIDADE URBANA LTDA.<br>
CNPJ Nº 18.452.010/0001-23 Av. Washington Soares, Nº 855, salas 802/804, Edson Queiroz - CEP: 60.811-341 Fortaleza - CE adm@r2mobi.com.br / www.r2mobi.com.br **0800 5054444/ (85)3045.0402** 

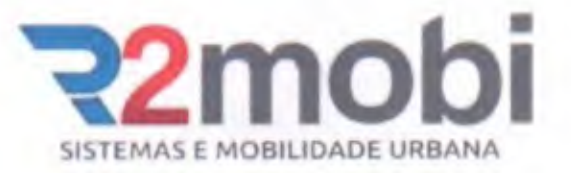

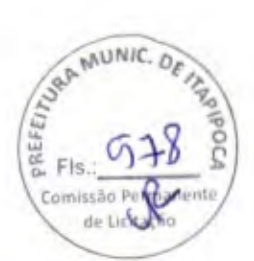

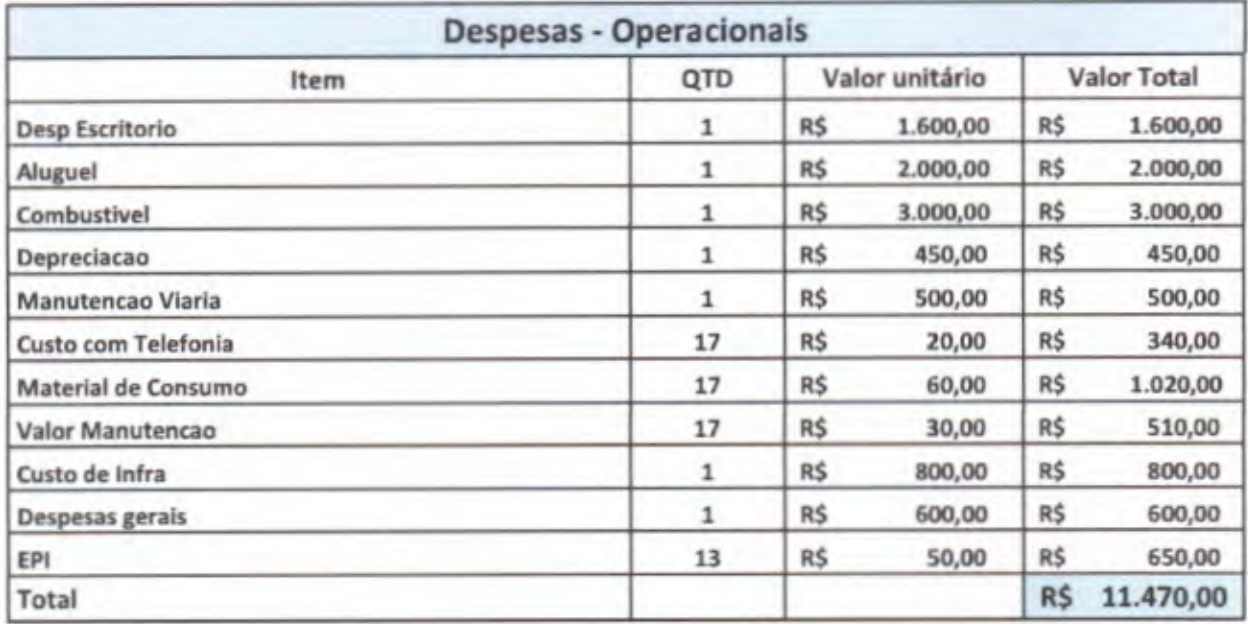

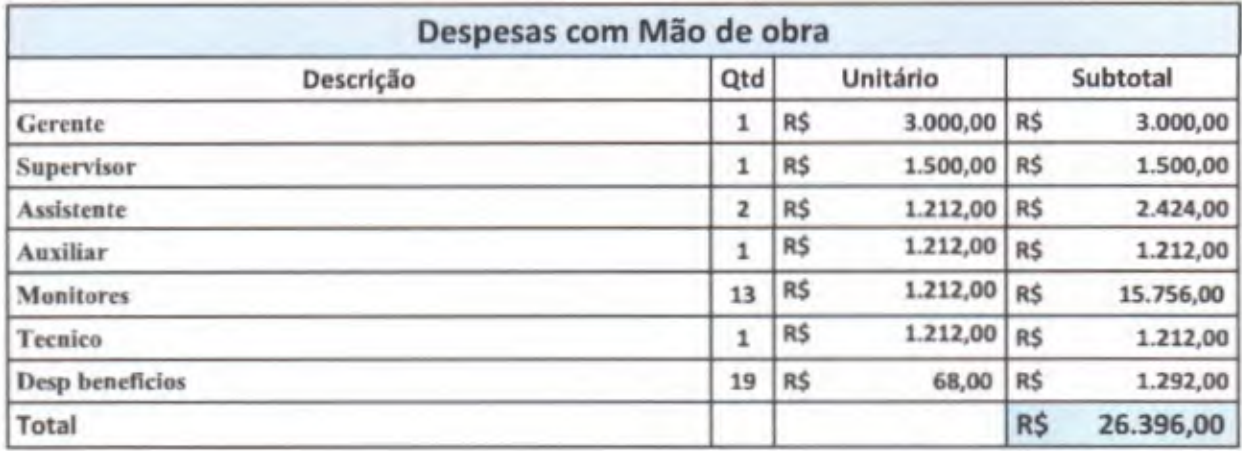

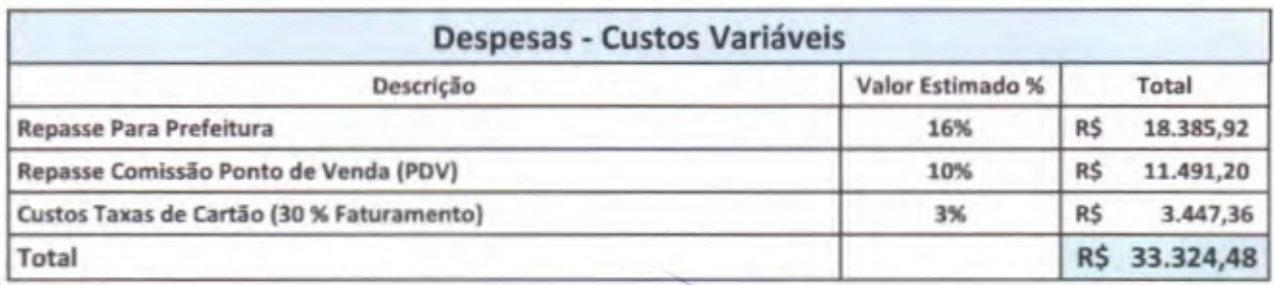

R2 MOBI SISTEMAS E MOBILIDADE URBANA LTDA.<br>CNPJ Nº 18.452.010/0001-23<br>Av. Washington Soares, Nº 855, salas 802/804, Edson Queiroz – CEP: 60.811-341 Fortaleza – CE<br>adm@r2mobi.com.br/www.r2mobi.com.br<br>0800 5054444 / (85) 30

 $\mathcal{S}$ 

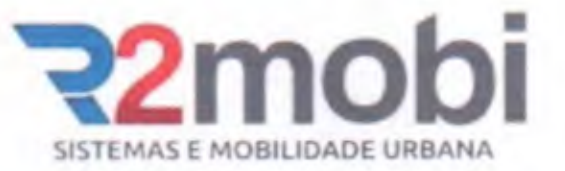

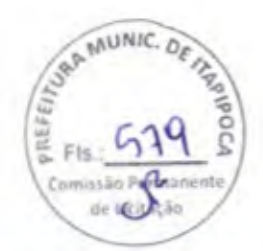

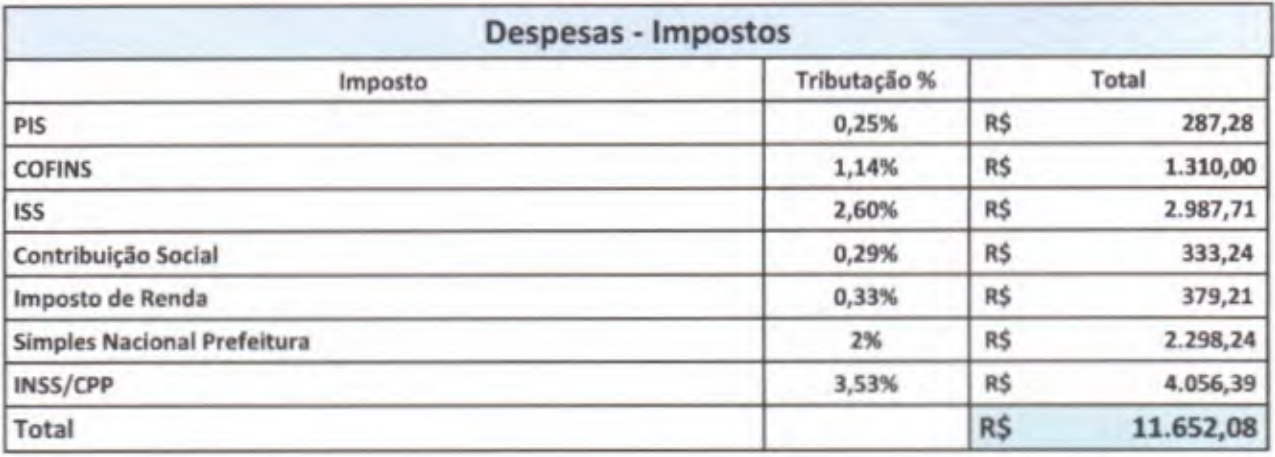

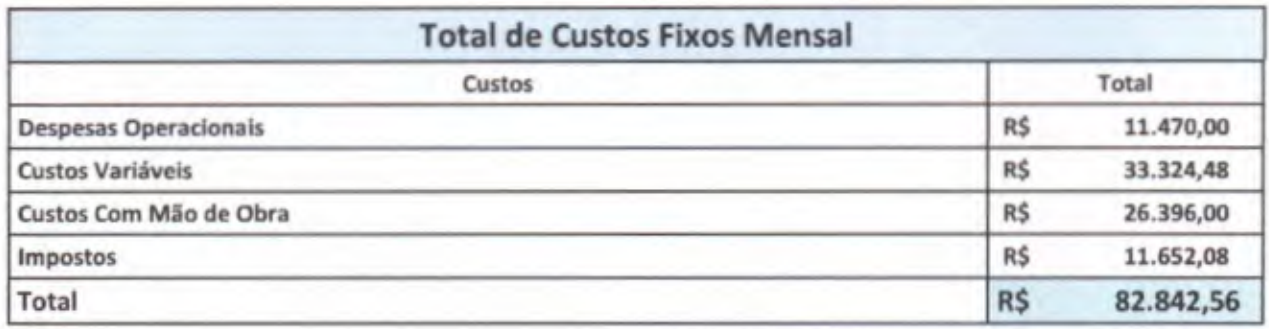

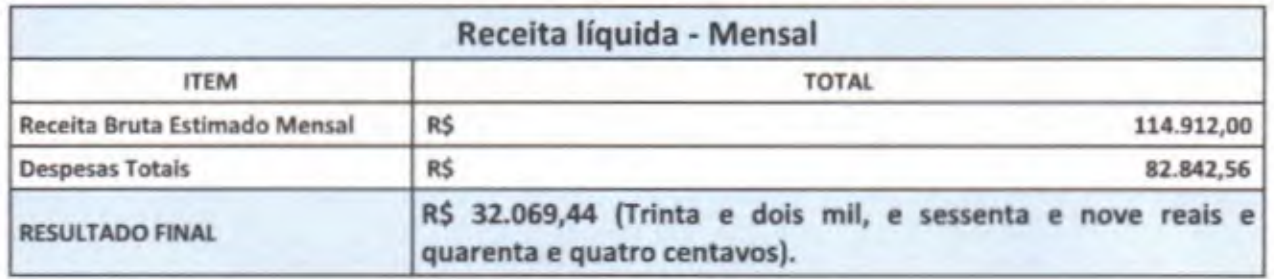

Fortaleza, 25 de dezembro de 2022.

**REJANE MORAIS** SILVESTRE:05017 898000124

Assinado de forma digital por REJANE MORAIS SILVESTRE:05017898000124 Dados: 2022.12.25 17:13:37  $-03'00'$ 

R2 MOBI SISTEMAS E MOBILIDADE URBANA LTDA CNPJ Nº 18.452.010/0001-23 Rejane Morais Silvestre

CPF Nº 837.361.073-15

RG: 0686572930

R2 MOBI SISTEMAS E MOBILIDADE URBANA LTDA.<br>CNPJ Nº 18.452.010/0001-23 Av. Washington Soares, Nº 855, salas 802/804, Edson Queiroz - CEP: 60.811-341 Fortaleza - CE adm@r2mobi.com.br / www.r2mobi.com.br 0800 5054444 / (85) 3045.0402

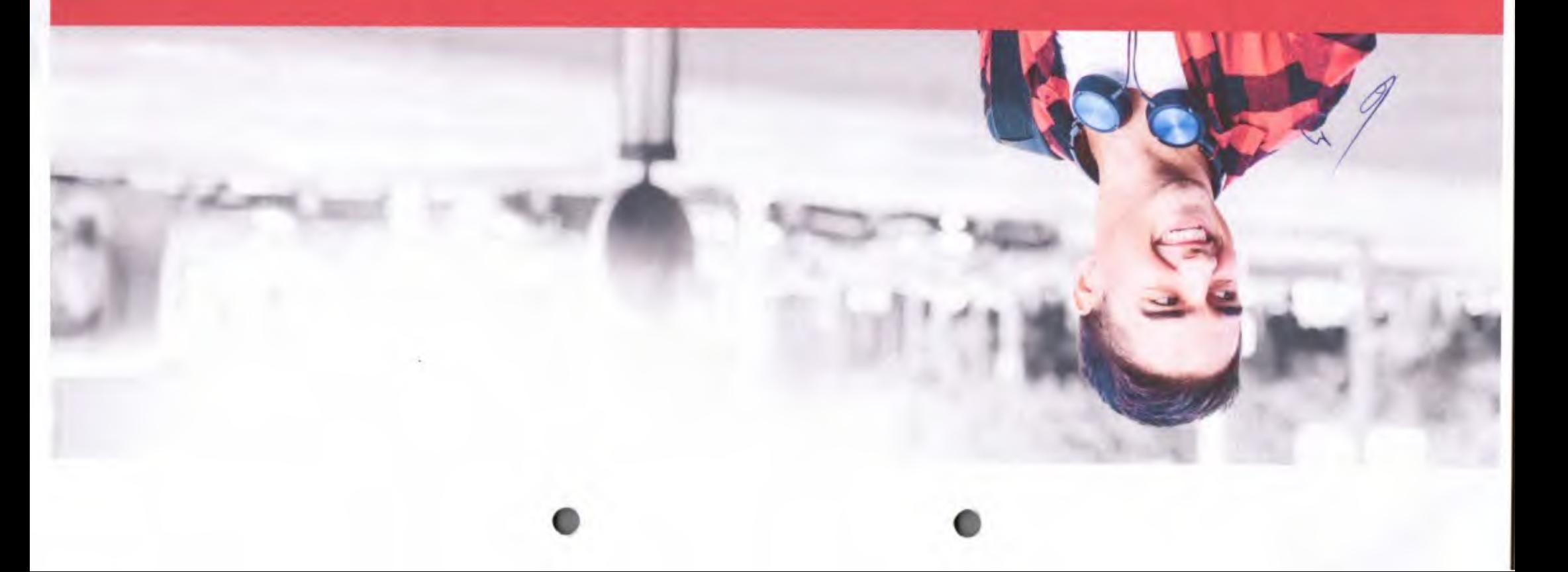

# **Público Rotativo** Plataforma de Estacionamento

 $\bullet$ 

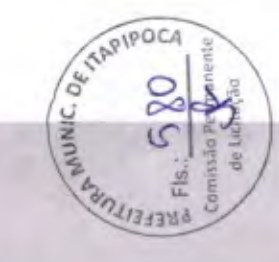

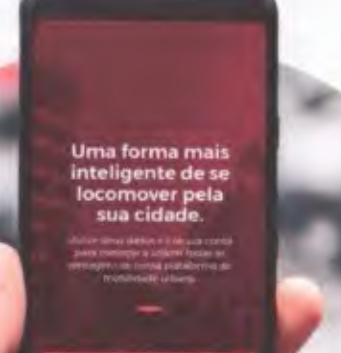

**AZZA LOCA** 

### Plataforma de Estacionamento

Plataforma de GESTÃO DE ESTACIONAMENTO INTELIGENTE, baseado em modelo "pay-per-plate".

A Plataforma de Estacionamento Inteligente reúne um conjunto de tecnologias e processos para o desenvolvimento do projeto, implantação e operação de estacionamentos públicos regulamentados. com modelos operacionais inovadores baseados em tíquetes eletrônicos.

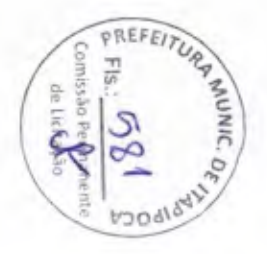

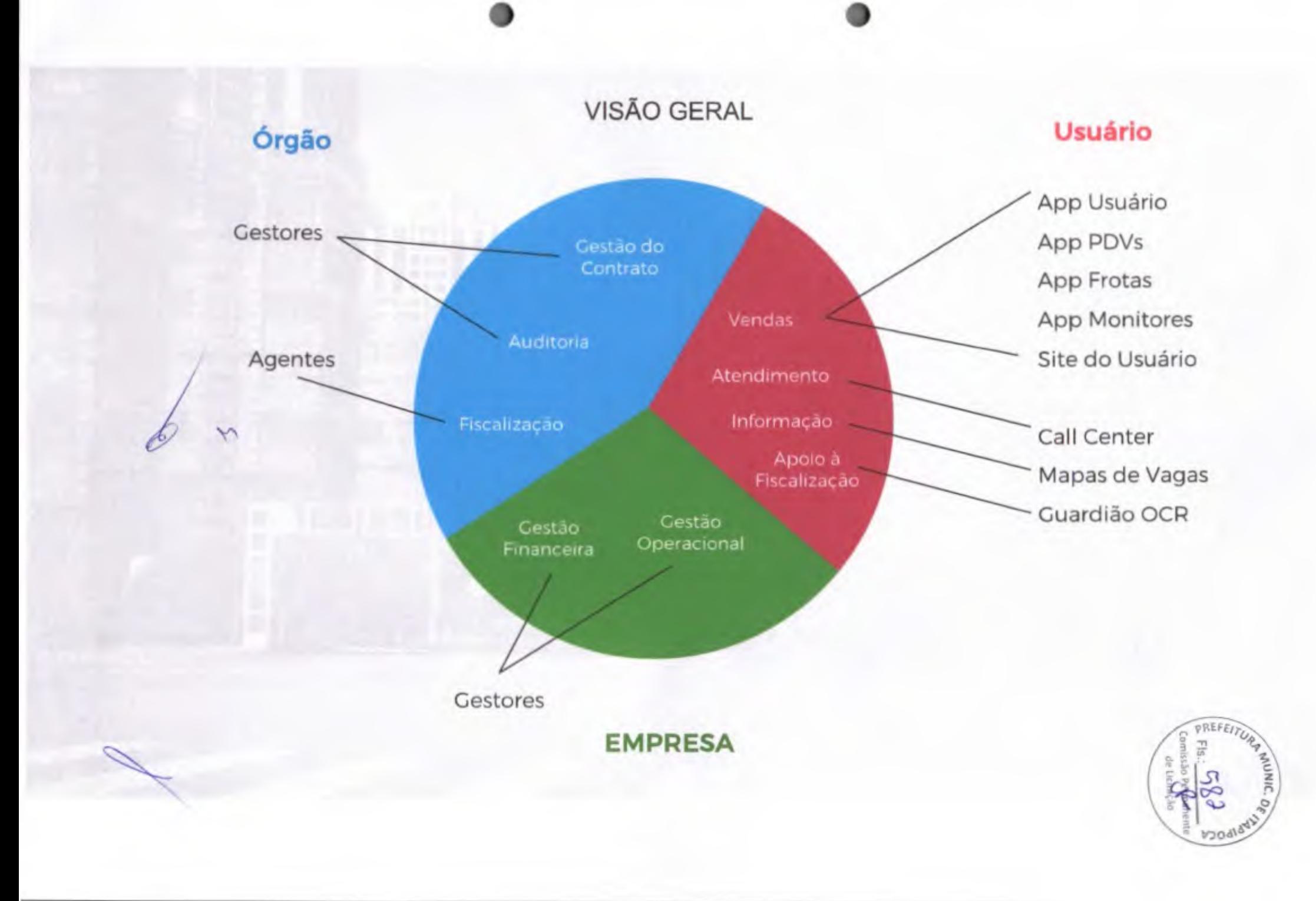

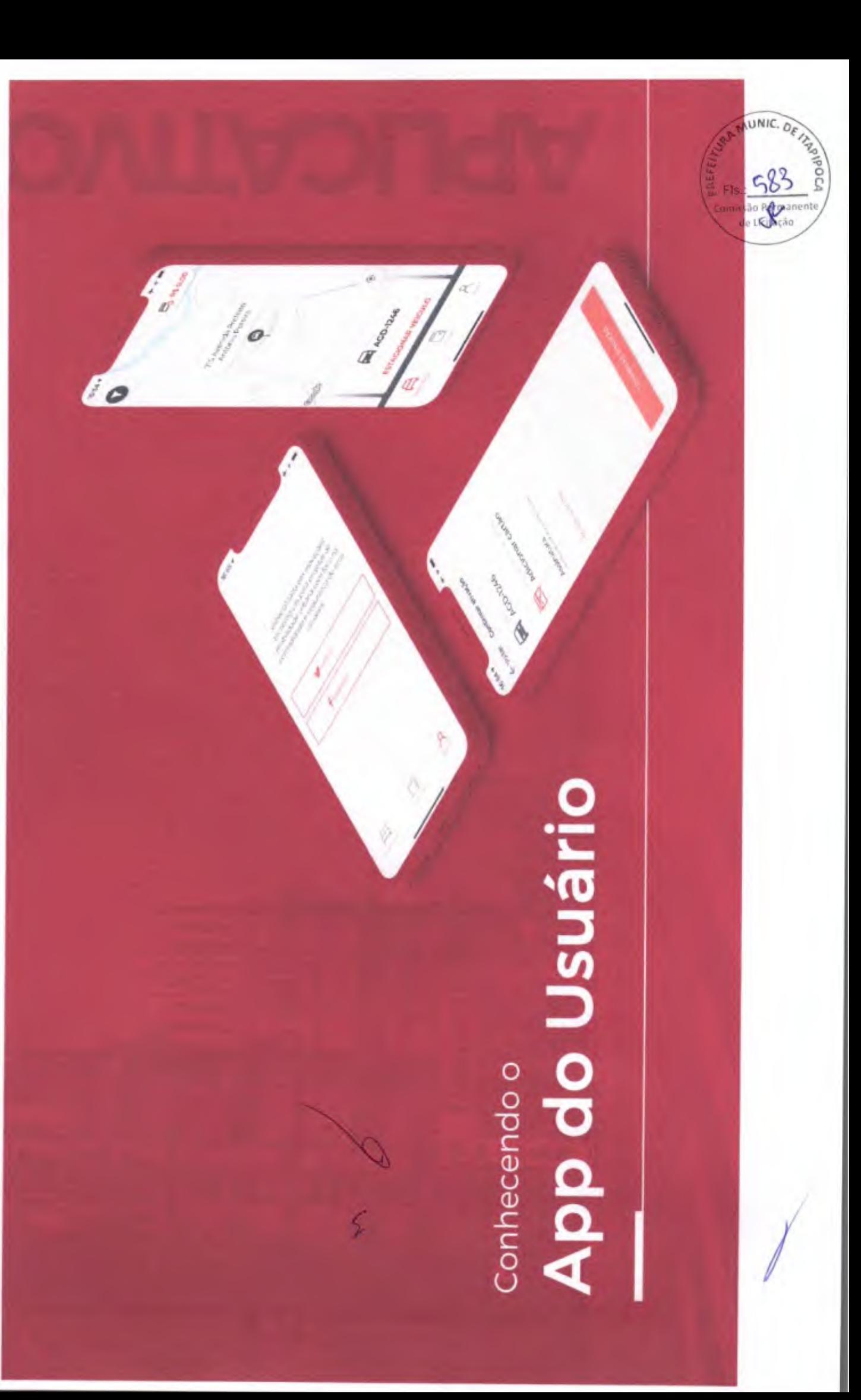

### APP Usuário

Aplicativo desenvolvido para bomercialização e ativação de tickets de estacionamentos públicos (Zona Azul ou Área Azul) através do celular por meio de aplicativos para Smartphone. disponível nas plataformas Android e IOS.

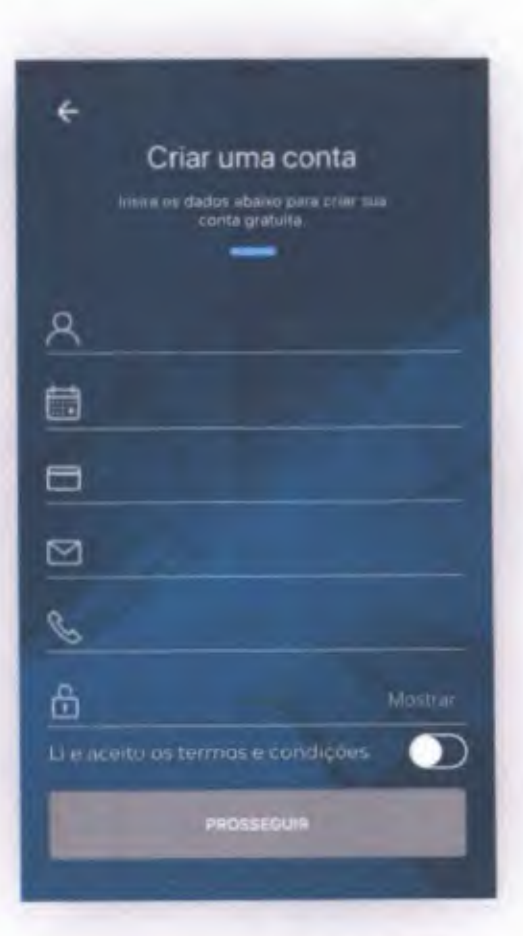

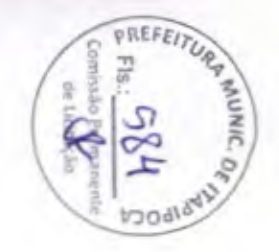

### Opções Disponíveis

No menu do aplicativo, o usuário terá acesso à opções:

- Veículos Gerenciamento dos veículos
- Carteira Integração com pagamentos ٠
- Histórico Ver registros de compra e ativação ٠
- Usuário Edição e visualização dos dados ٠
- Avisos Mensagens e alertas da plataforma
- Idoso Cadastro de códigos para idosos
- Sobre Informações sobre o projeto e aplicativo

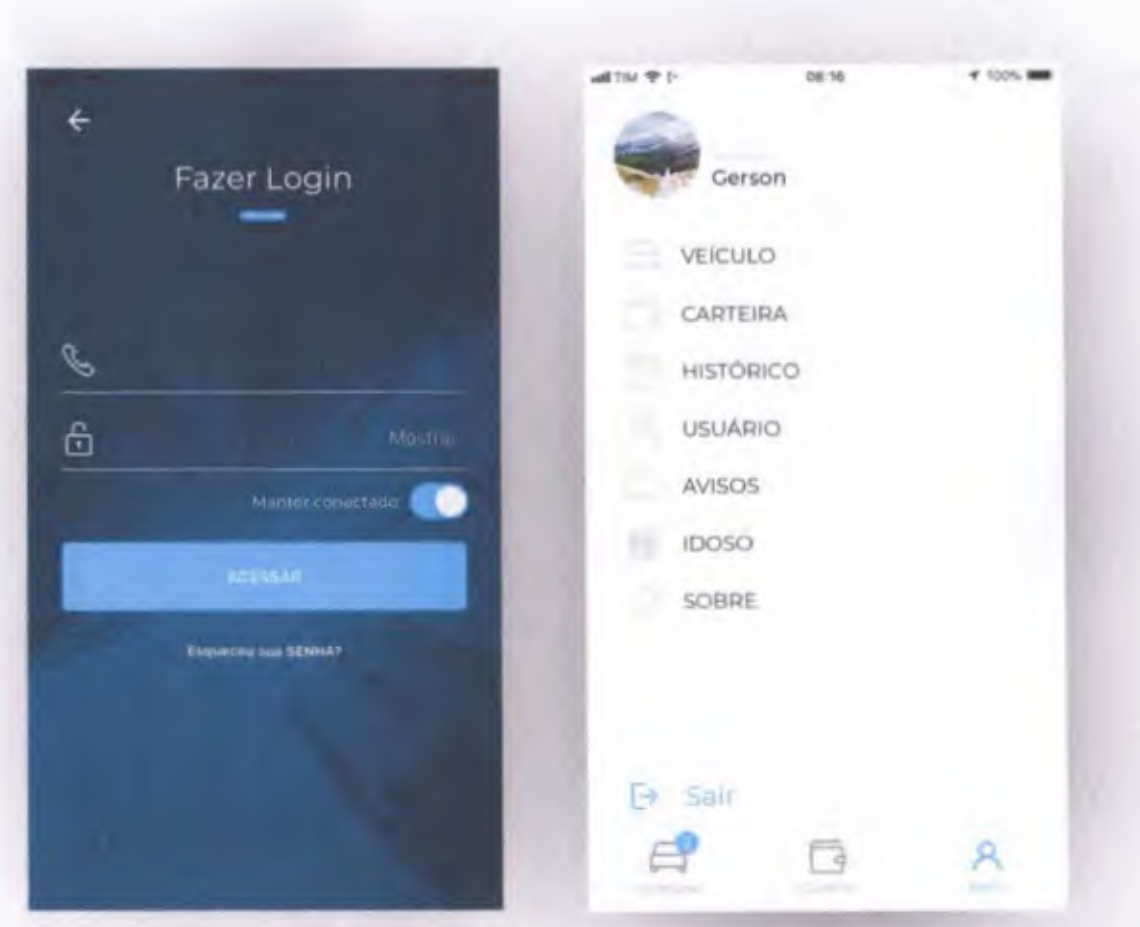

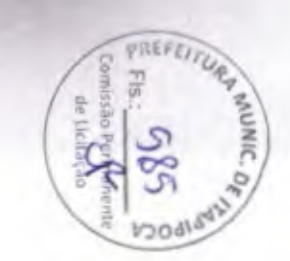

### Estacionar

- Ativação de vaga, em tempo real, escolhendo a placa do veículo e o tempo de permanência da vaga.
- Desativação automática da vaga. depois de expirado o período.
- Uso do GPS do usuário, quando ٠ disponível para registro da localidade/logradouro em que a ativação está sendo processada.
- Visualiza as áreas de estacionamento tipo Zona Azul em mapa georreferenciado.

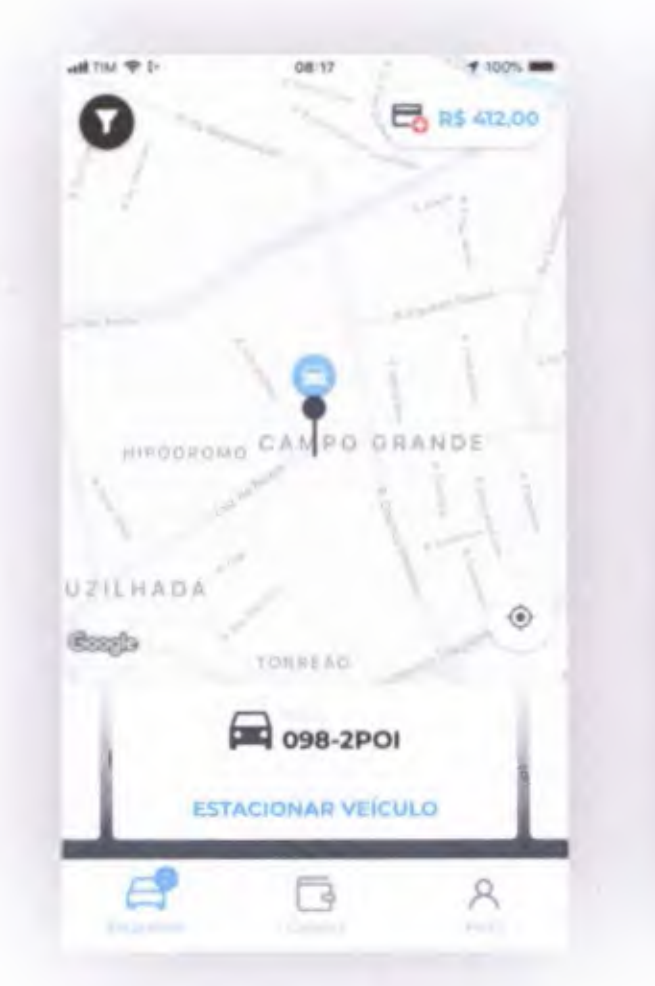

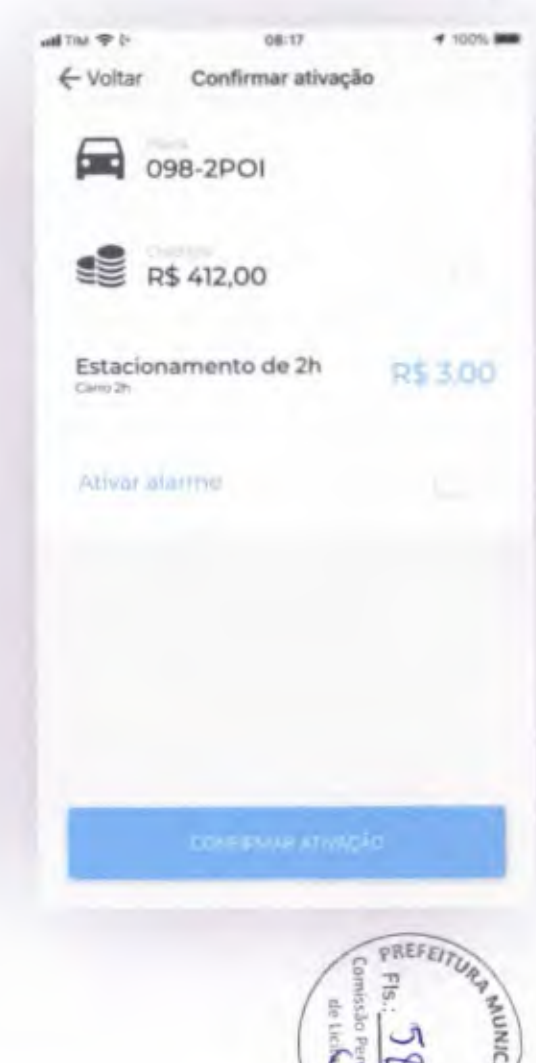

### Renovação

- Possibilidade de limitação de quantidade de placas ٠ ativas por aparelho (IMEI/UDID)
- Renovação da ocupação da mesma vaga
- Visualização de cronômetro regressivo com o tempo  $\bullet$ limite para desocupação da vaga e tempo de ocupação da vaga.

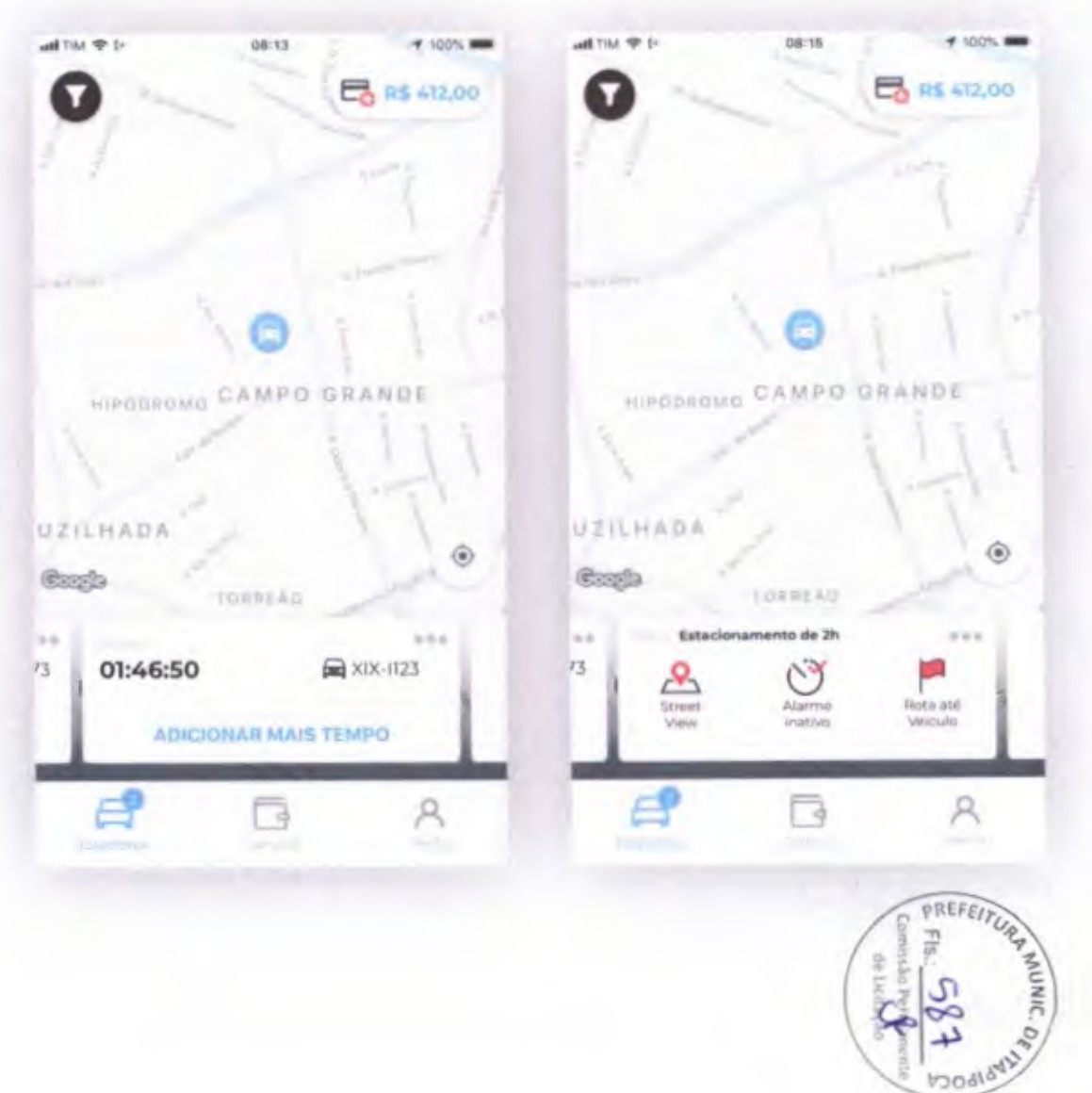

### Aplicativu

### Veículos

- Gerenciamento de veículos cadastrados
- Somente usuários cadastrados e devidamente autenticados podem cadastrar veículos.

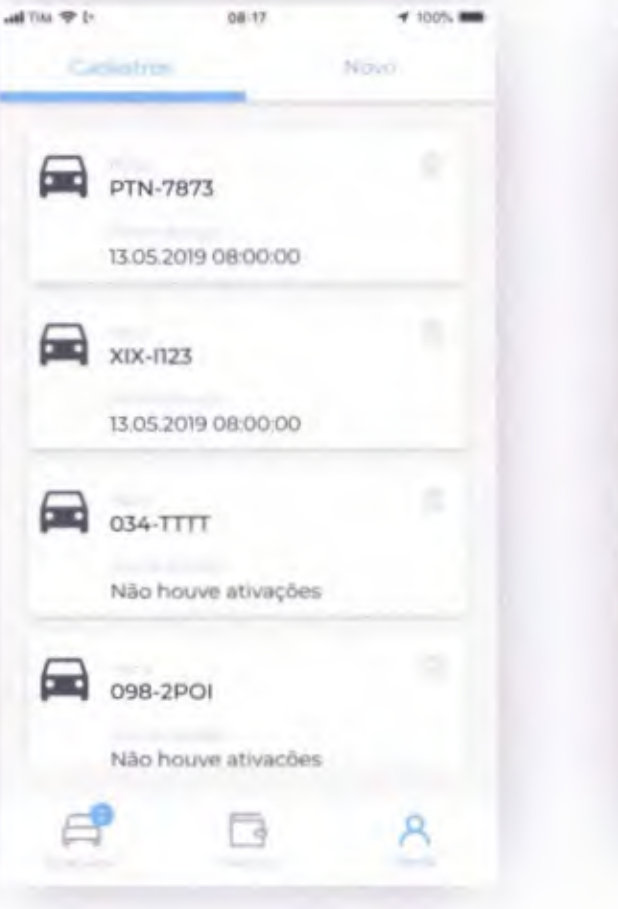

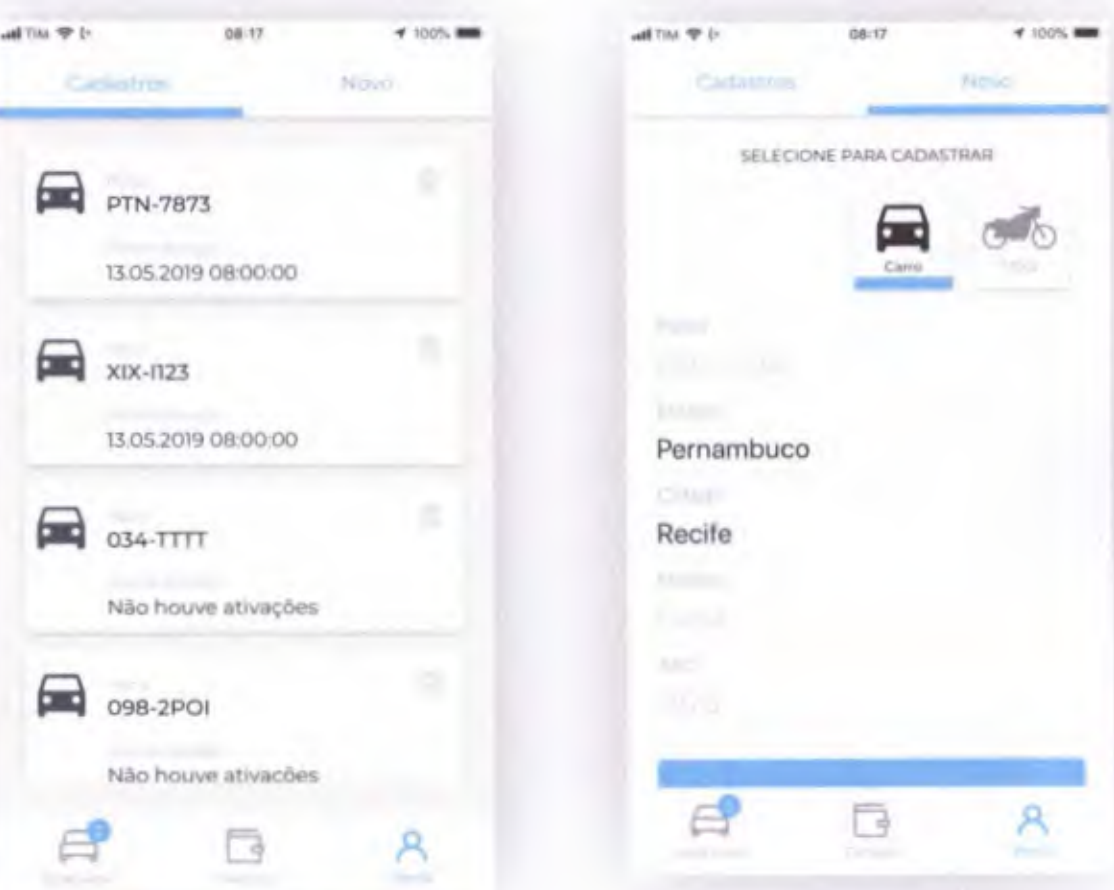

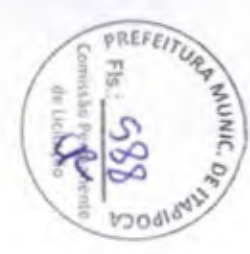

### Histórico

- Histórico de utilização das vagas por usuário/placa. O histórico contém usuário, placa, data, hora, tempo de Yuso e tempo excedente, utilizado.
- Obtém extrato de créditos e histórico de gastos por usuário/ placa.
- Visualiza extrato tipo conta corrente ٠ dos créditos de Zona Azul adquiridos e utilizados por usuário. O Extrato conterá usuário e tipo de crédito.

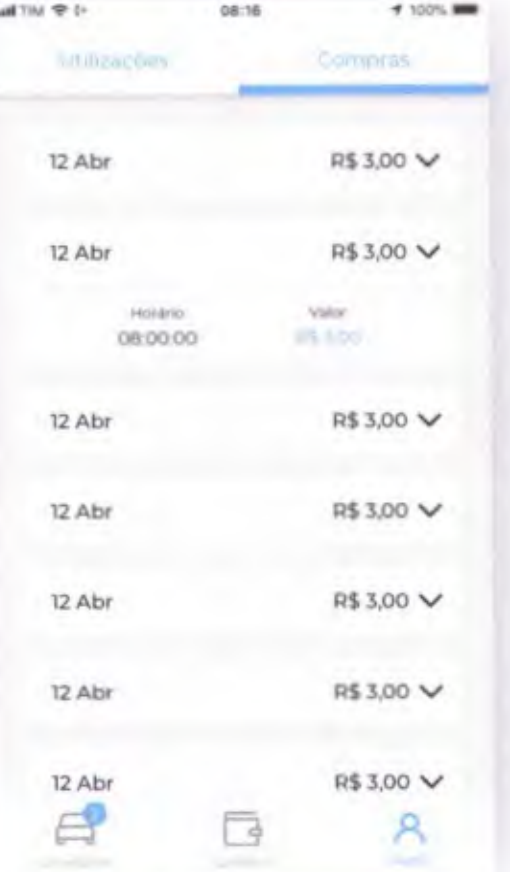

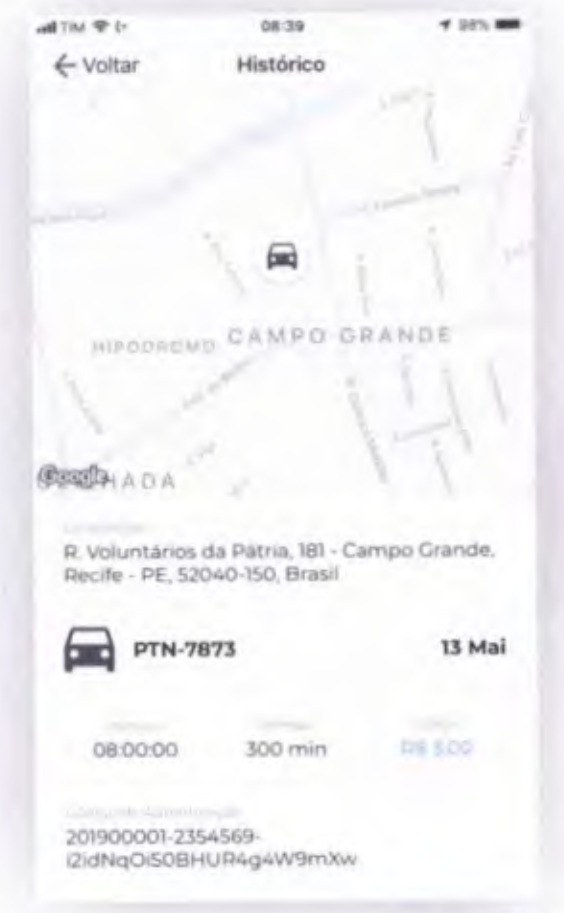

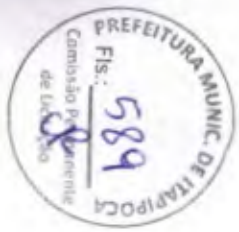

### Perfil de Usuário

. Nessa área o usuário poderá enviar/ alterar sua foto **(81) 99643-1451**  de perfil, ajustar seus dados e confirmar informações importantes para o uso completo da plataforma.  $\frac{1}{2}$ <br>tes para o us

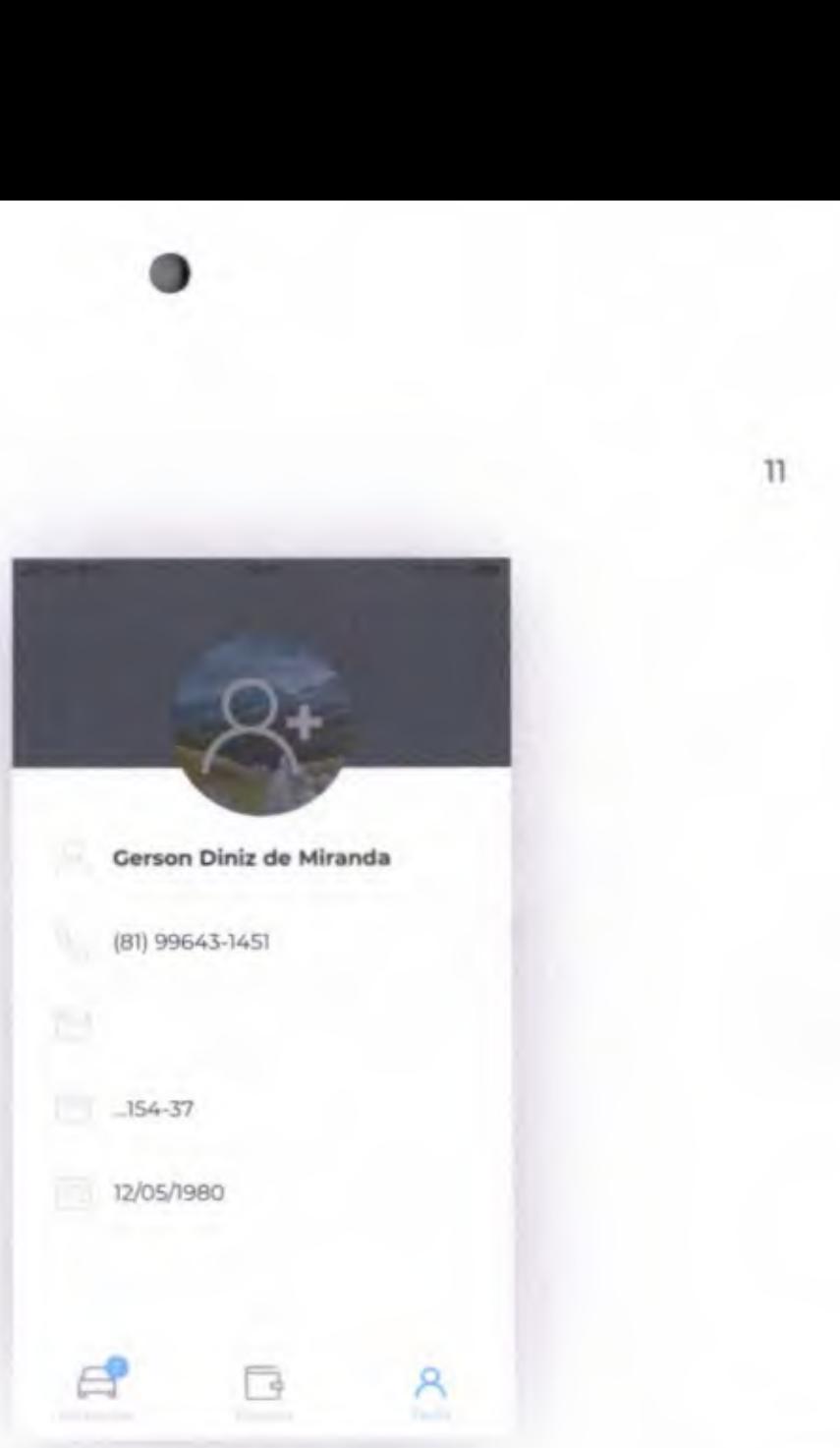

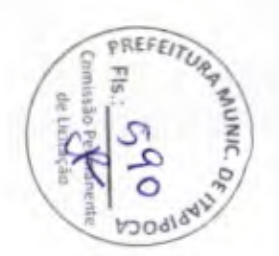

# Conhecendo o App de Inspeção

 $\lambda$ 

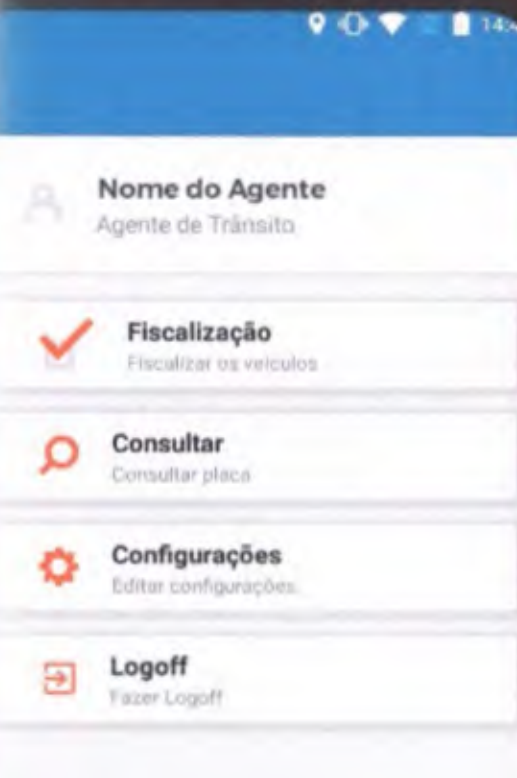

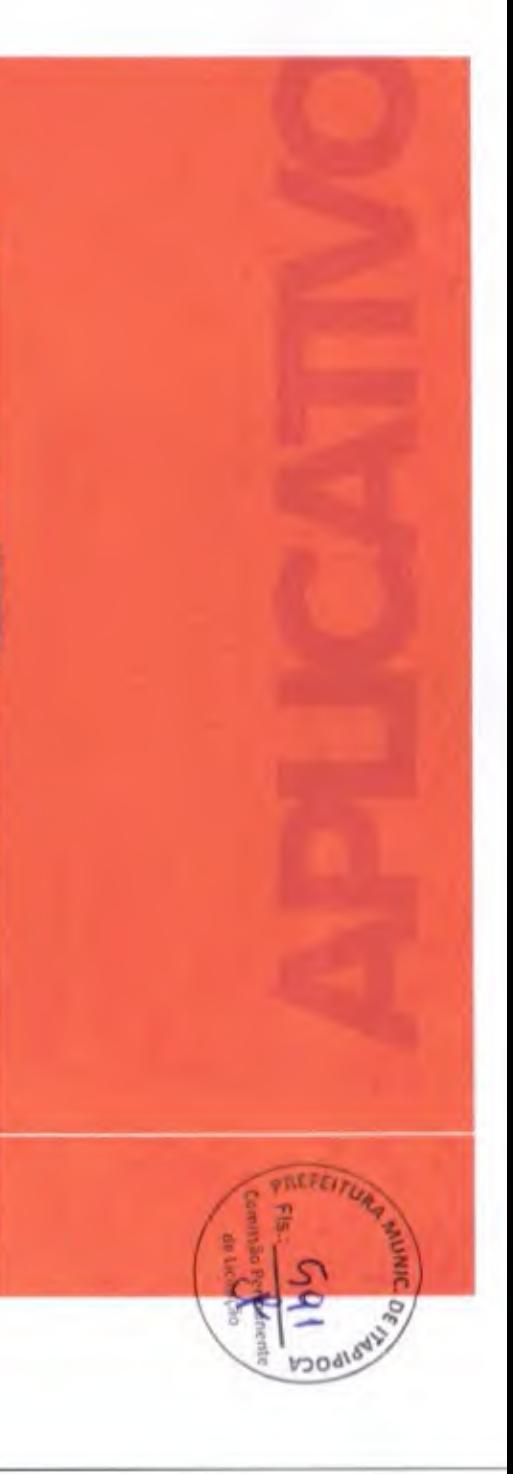

# APP FISCALIZAÇÃO

- Solução que atende ao processo de credenciamento de agentes de trânsito, com as seguintes funcionalidades destacadas:  $\sim$ 
	- o Validação de início do período em que o / USUÁRIO iniciou a utilização da vaga para avaliar a sua condição: regular ou irregular. o Fiscalização e acompanhamento dos agentes de trânsito em tempo real, de forma georreferenciada em mapa.
		- o Geração de alertas para visualização pelos agentes de fiscalização, sobre o tempo limite que o veículo possui para utilização das **VACAS DE ESTACIONAMENTO.**

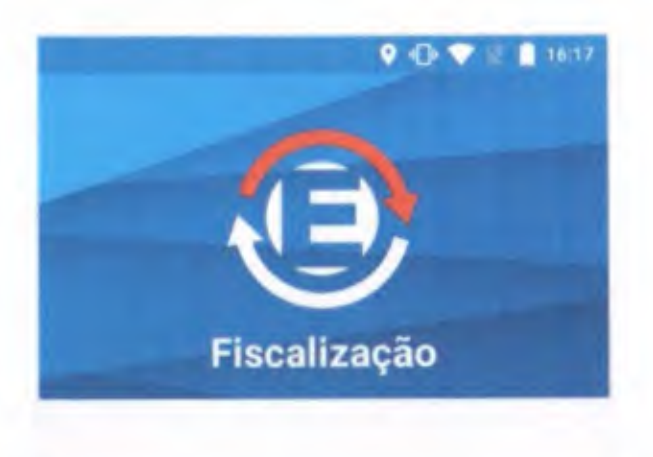

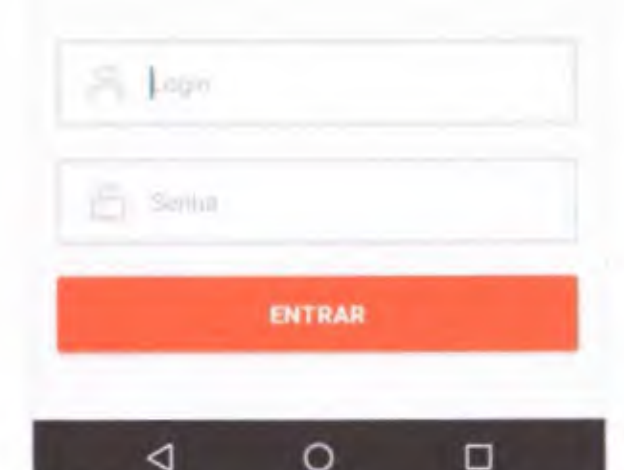

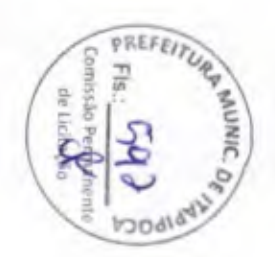

# Opções disponíveis

- $\sim$   $\bullet$ Abrir fiscalização
	- Consultar placa avulsa ٠
	- Configurações da impressora ٠
	- Sair do sistema. ٠

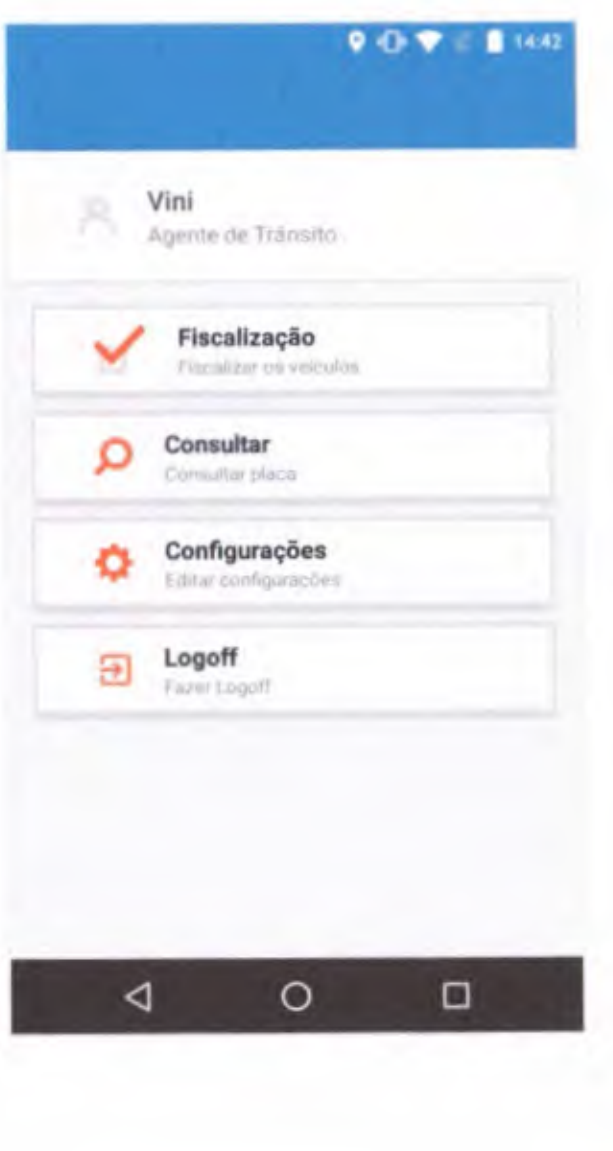

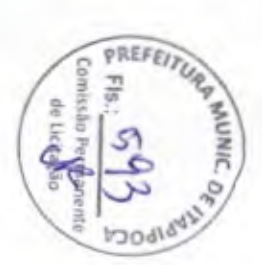

# Fiscalização

- O app de fiscalização permite ao agente de trânsito, conferir através da consulta da placa dos veículos estacionados se estes estão com estacionamento ativo...
- O agente de trânsito tem a opção de ٠ realizar a consulta através da digitação da placa do veículo ou através da leitura da placa com tecnologia ocr (optical character recognition), de reconhecimento de caracteres a partir da câmera do smartphone, integrada ao aplicativo

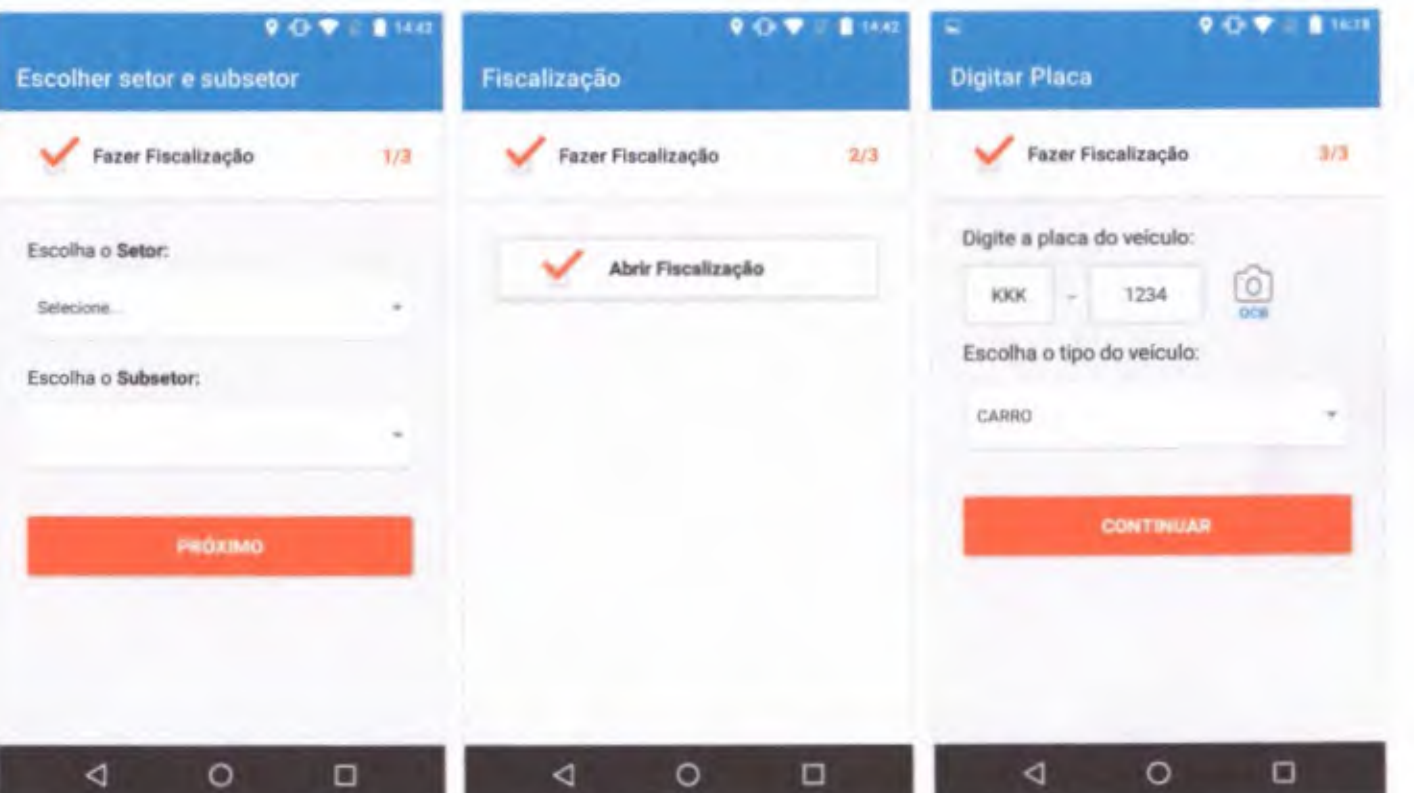

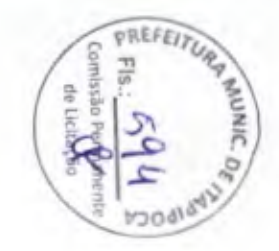

### Consultando Veiculo

- Uma vez realizada a consulta, o sistema ٠ registra logs de acesso ao sistema e, para os veículos sem cartões ativados, registra
- histórico em lista para emissão da notificação de irregularidade correspondente
- Envio de relatórios das verificações em ٠ tempo real
- Funções para consultar as placas através da ٠ digitação ou por leitura OCR, qual retornará a informação da placa com ou sem tíquete. informações sobre infrações cometidas, perfil do usuário e do carro.

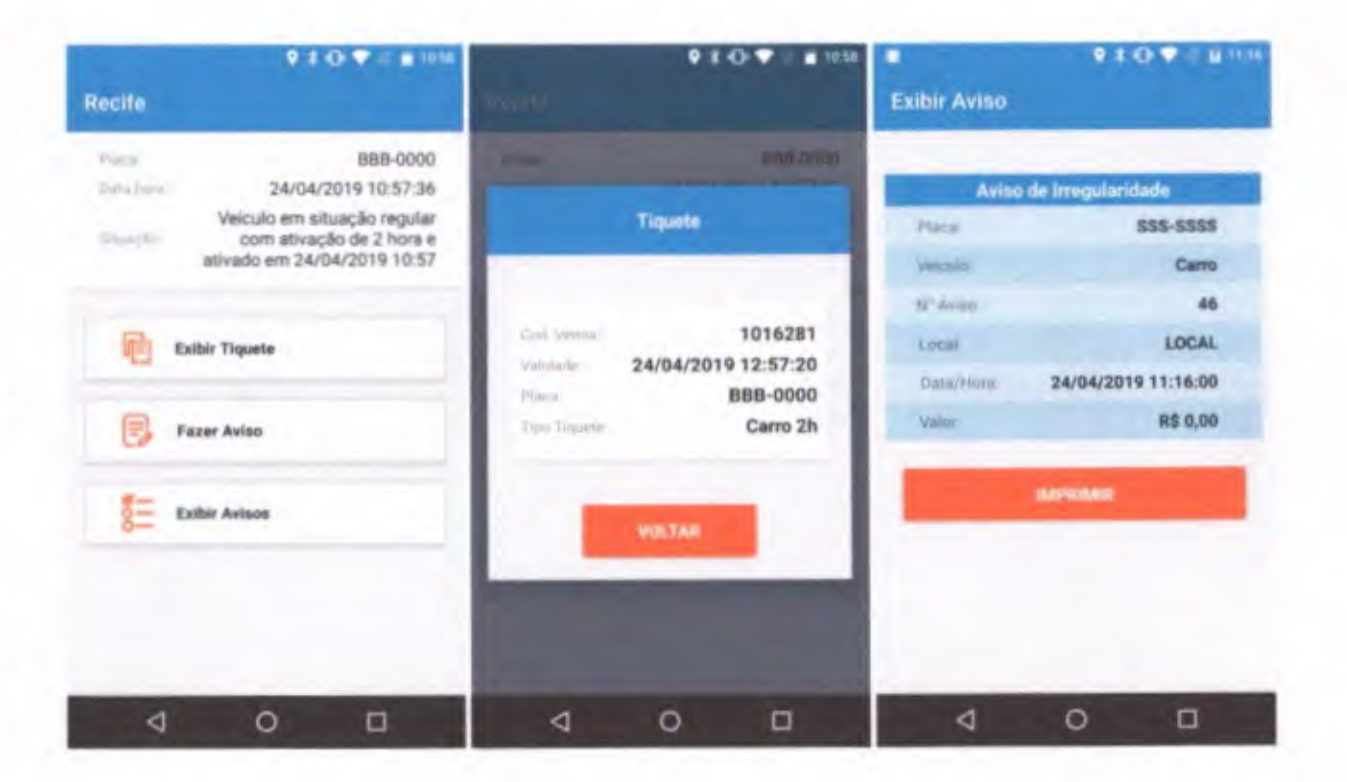

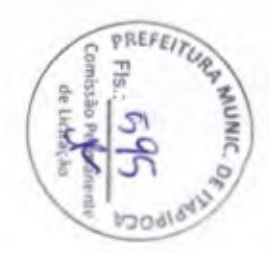

### Avisos de Irregularidade

- Atualização de irregularidades (ex.: aplicou multa, o carro saiu sem fazer o checkout. a irregularidade não  $\sqrt{}$ procede).
- Notificação de irregularidade quando vaga de idosos for ocupada por veículos de outros municípios. sem a credencial válida.
- O relatório das verificações é enviado em tempo real para a central, para que seja acompanhado o trabalho do agente que está consultando, contendo o local, a hora e a condição de ativação da consulta (ativado ou desativado).

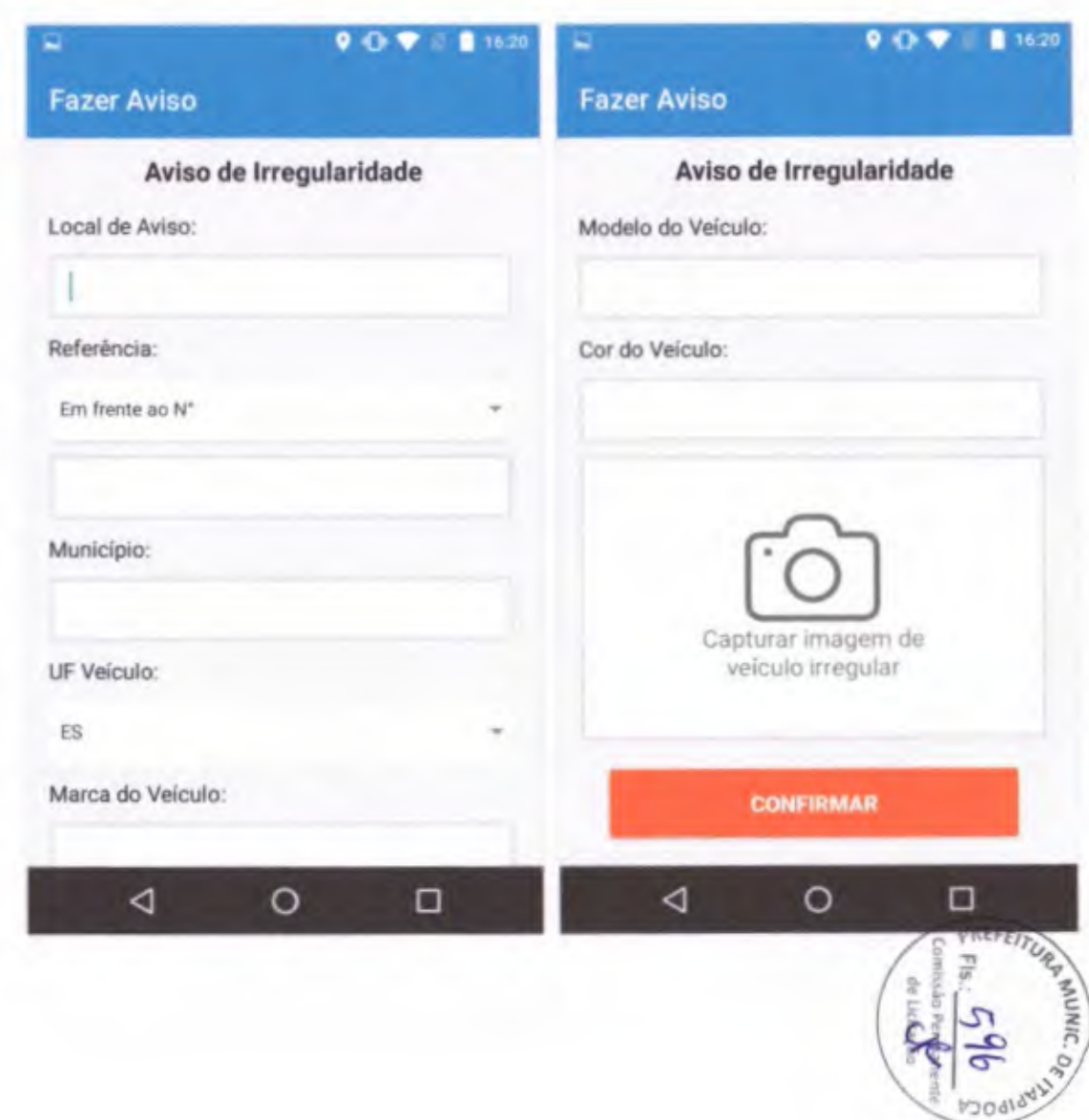

### Consulta Avulsa

- Caso seja necessário, o ٠
- sistema disponibiliza ao N agente a fazer uma consulta avulsa, sem necessariamente precisar abrir uma nova inspeção para uma zona específica.

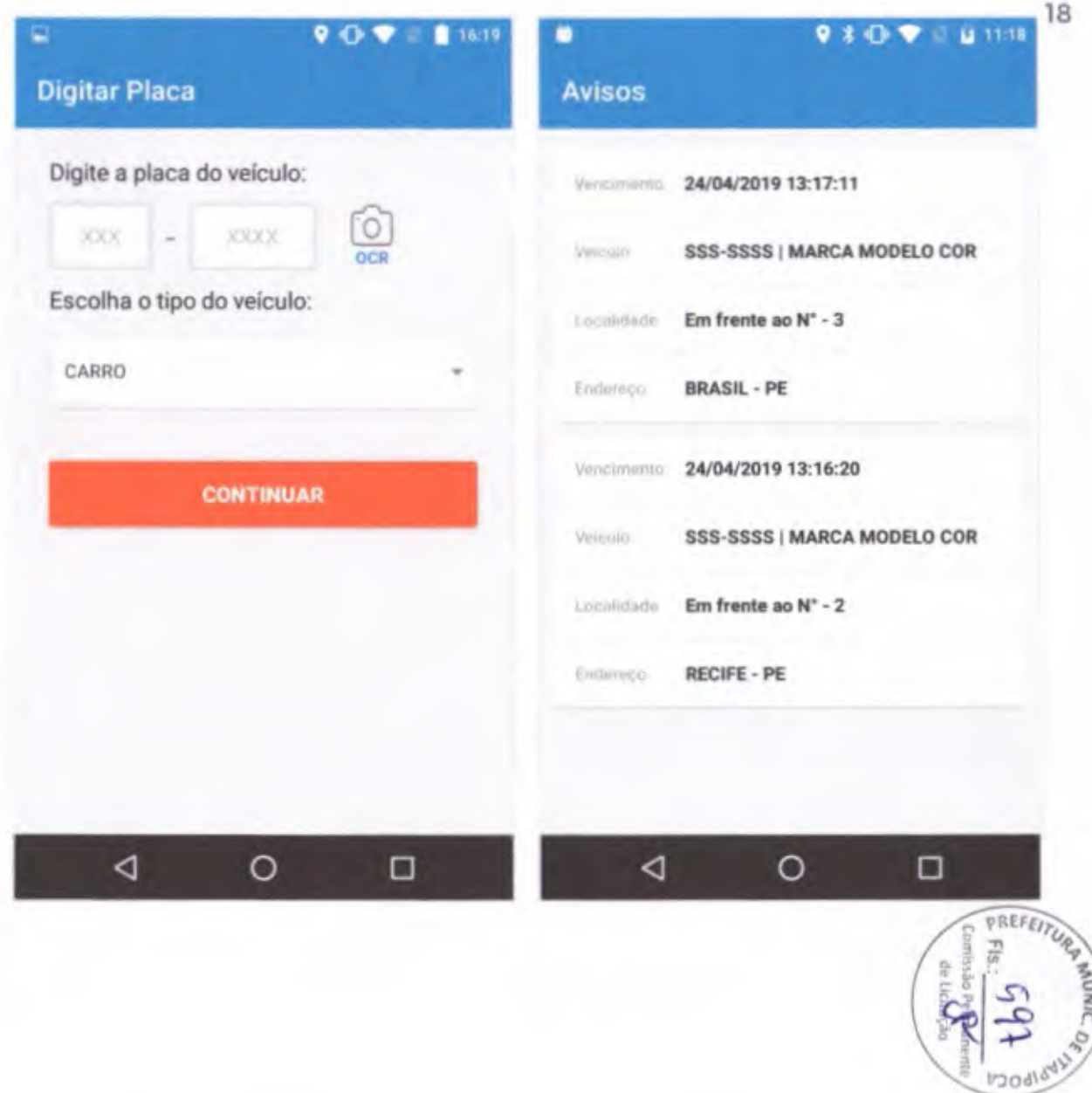

### Configurações

• O menu de configurações é disponibilizado para ajustar os dados da impressora e consultar informações como localização. IMEI e versão do aplicativo.

6

# s Q\*Pi **Ir <sup>111</sup>** Configurações

### **Local**

Recife

### **último envio GPS**  Latitude: -8,067738 Longitude: -34.987042

#### **IMEI**

358185071606310

### **Versão 1** O

**CONFIGURAR IMPRESSORA** 

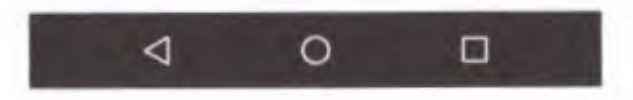

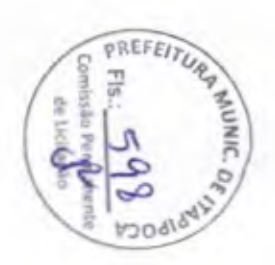

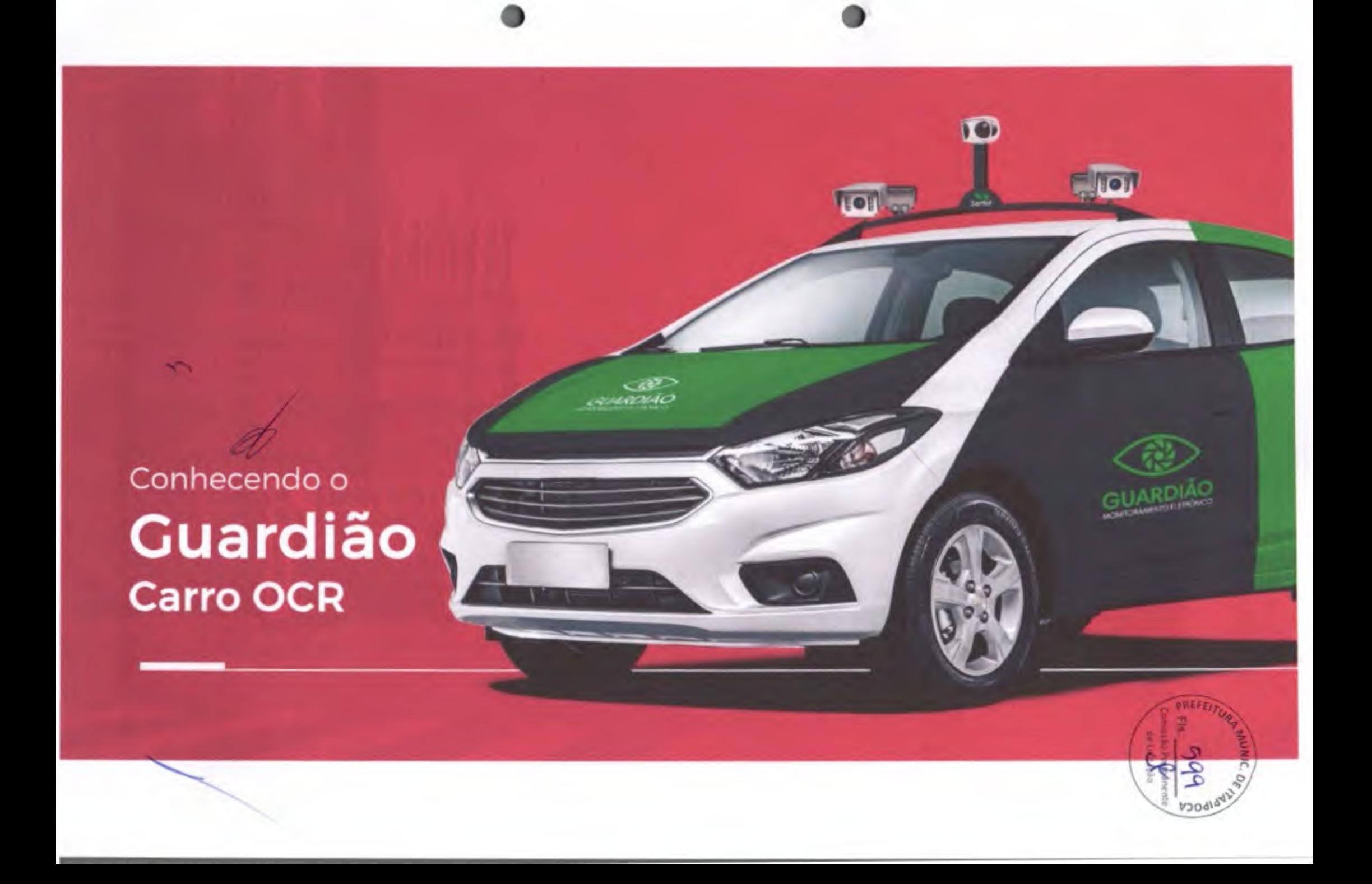

### Veiculo OCR

### O Sistema

#### $\sim$

- Solução de fiscalização de estacionamento
- Reconhecimento de matrículas OCR
- Integrado com o aplicativo de imposição de ٠ tráfego
- Abrange 1.500 vagas de estacionamento por carro
- Monitoramento central em tempo real
- Sistema de backoffice para gerenciar os carros

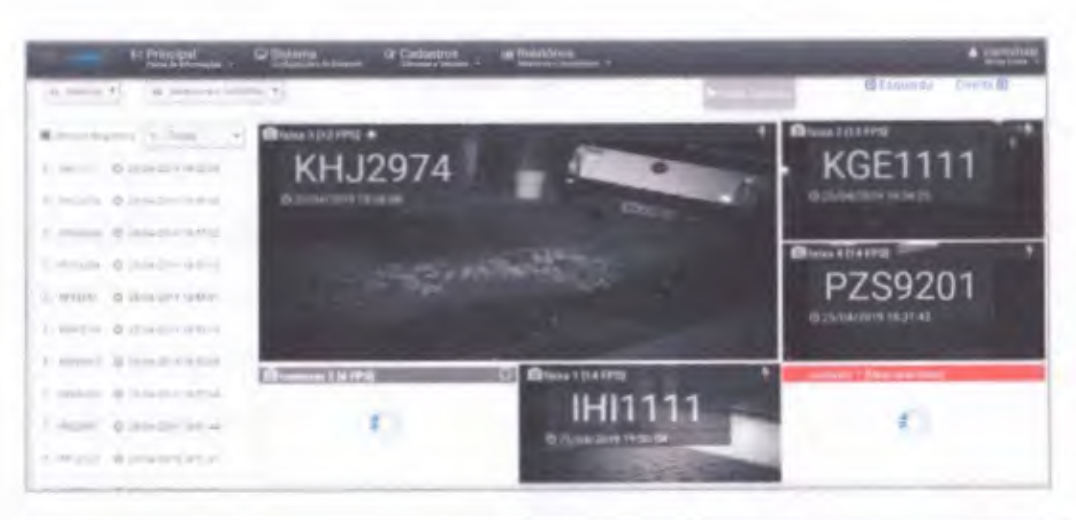

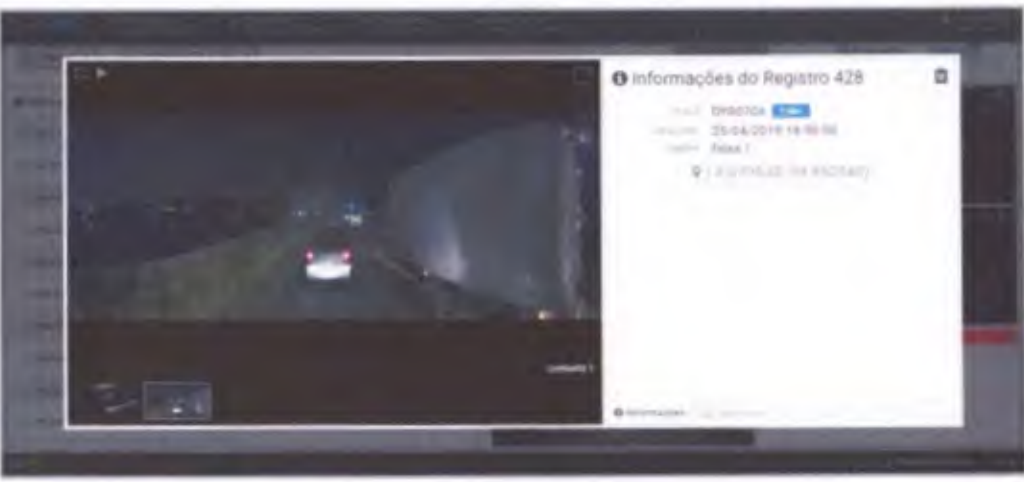

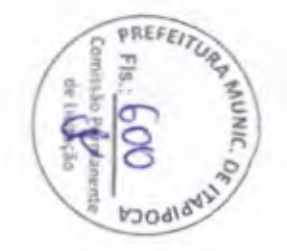

Velculo

### O Veícula

S O sistema OCR consiste em um carro adaptado com câmeras especiais para captura das placas dos veículos estacionados. Essas cámeras são posicionadas de modo a obter registro preciso Sua localização dos veículos apresentando sua localização dentro das vagas de estacionamento.

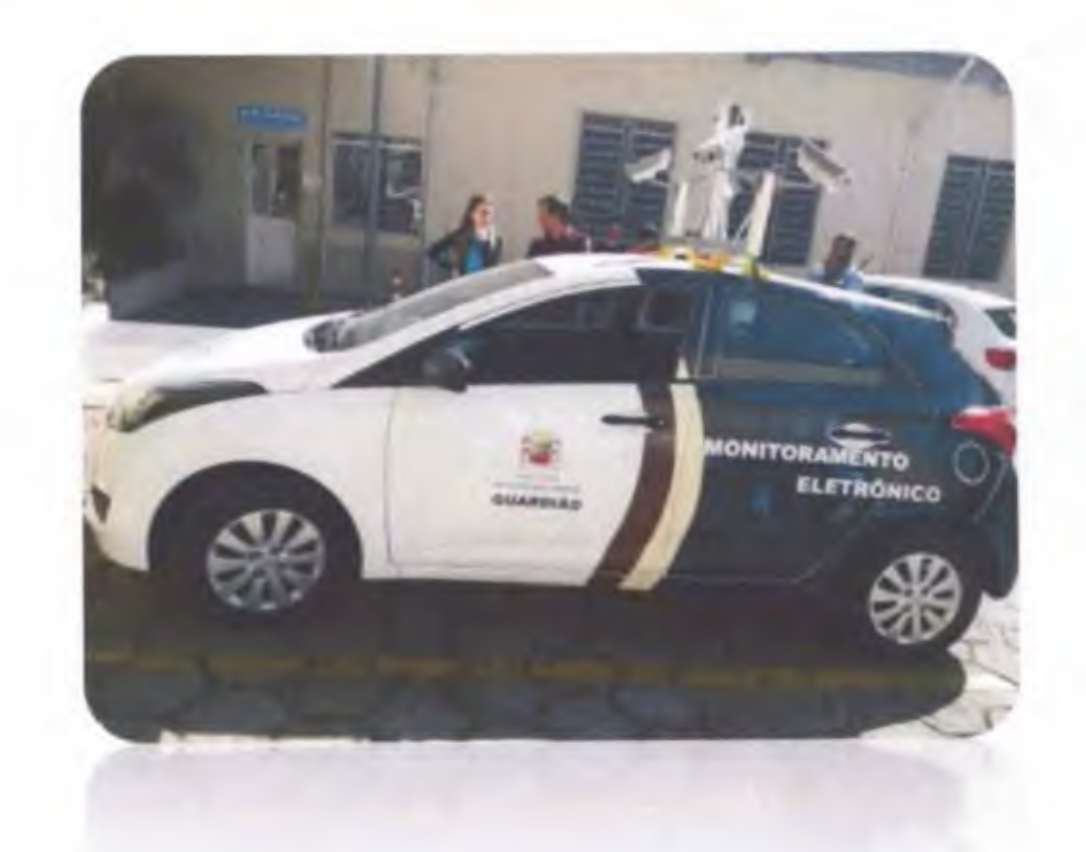

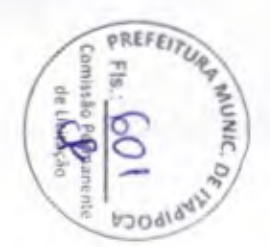

### A Câmera

Essas são as câmeras utilizadas no sistema.  $\overline{y}$ 

As imagens geradas são enviadas para um sistema embarcado. conectado com uma rede lan veicular. Esse sistema realiza o processamento dos dados adquiridos de forma a efetuar o registro das informações em tempo real, tanto em localização quanto registro visual.

á

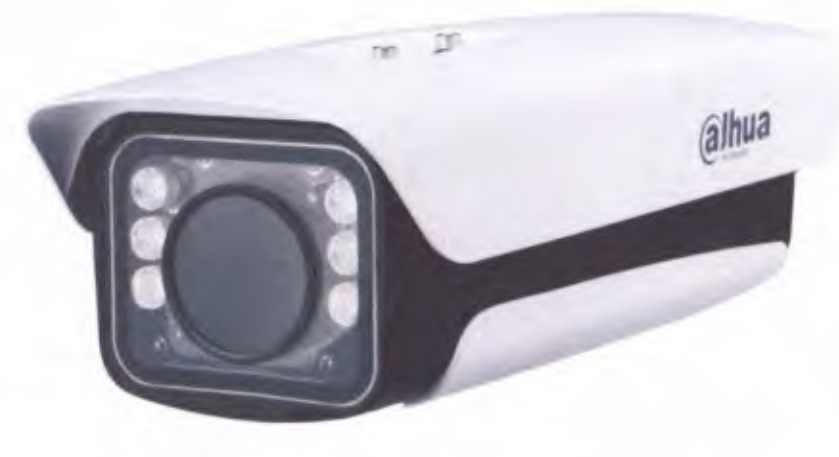

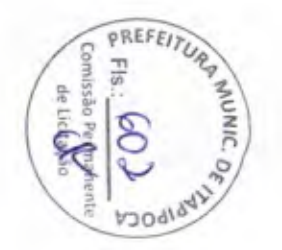

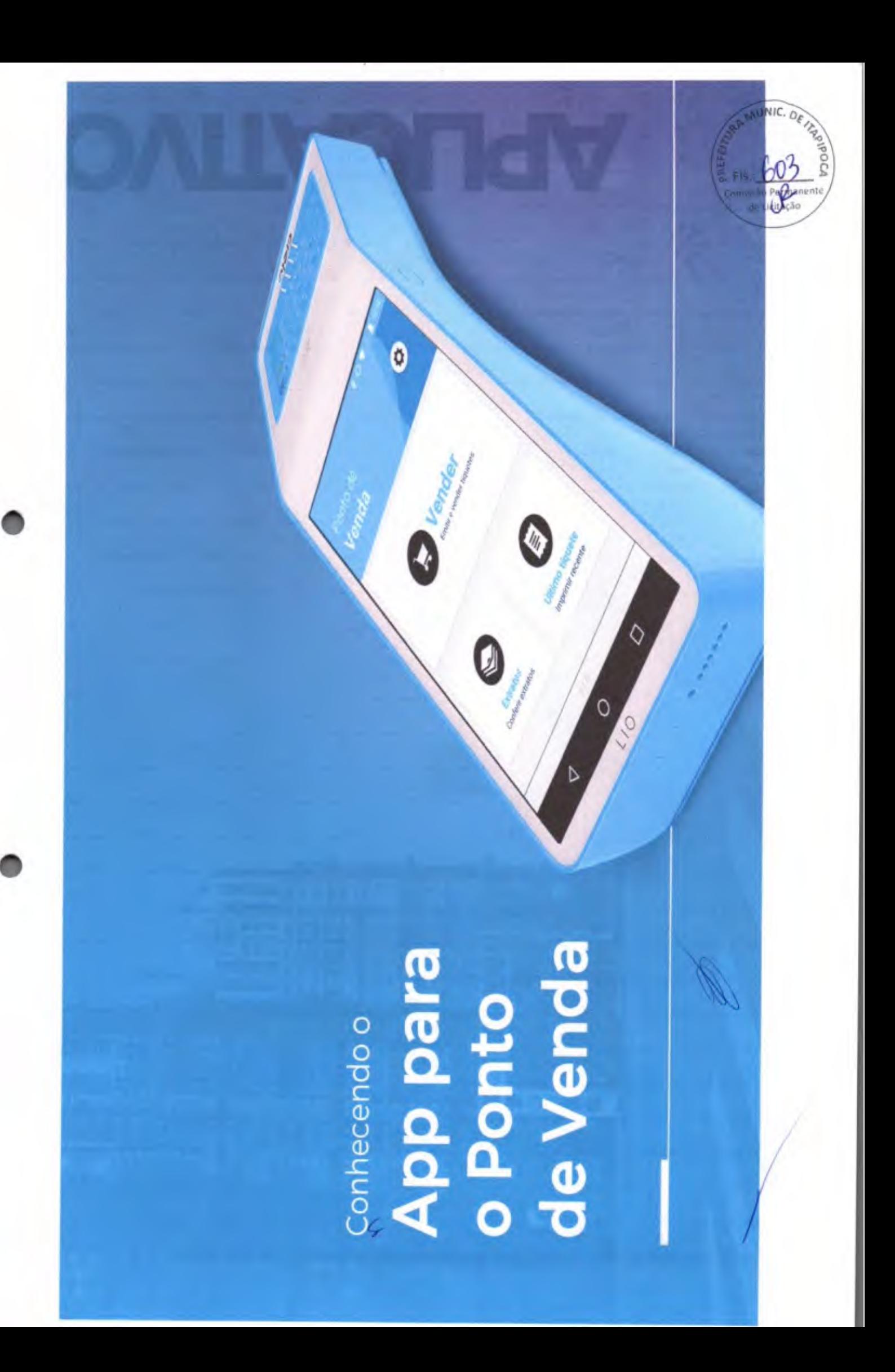

N

### **APP PDV**

- · Solução que comercializa CRÉDITOS ELETRÔNICOS
- S utilizando equipamentos homologados pela rede bancária, com as seguintes características :
	- Relatório completo de vendas o
	- o Multiconexão 3G/4G e Wi-fi

1'

- o Impressão de comprovantes de venda
- o Pagamentos em espécie e com cartões de débito e crédito
- o segurança no tráfego das informações

**9** \* **'O Ht4.** 17:06 Ponto de **Venda**   $R$ . Usuano. G Senha **Entrar**  $\triangleleft$  $\circ$  $\Box$ 

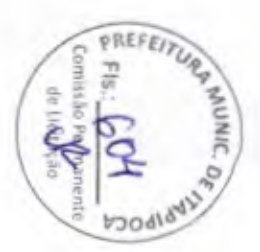

### Tela Inicial

Na tela inicial, o usuário terá alguma opções de uso do maplicativo:

- **Vender**  Emitir e vender tiquetes de estacionamento
- Extratos Conferir os extratos anteriores
- Último **Tíquete**  Ver registro de venda anterior
- Configuração Visualização de informações - Ver registro<br>Visualização<br>*M*

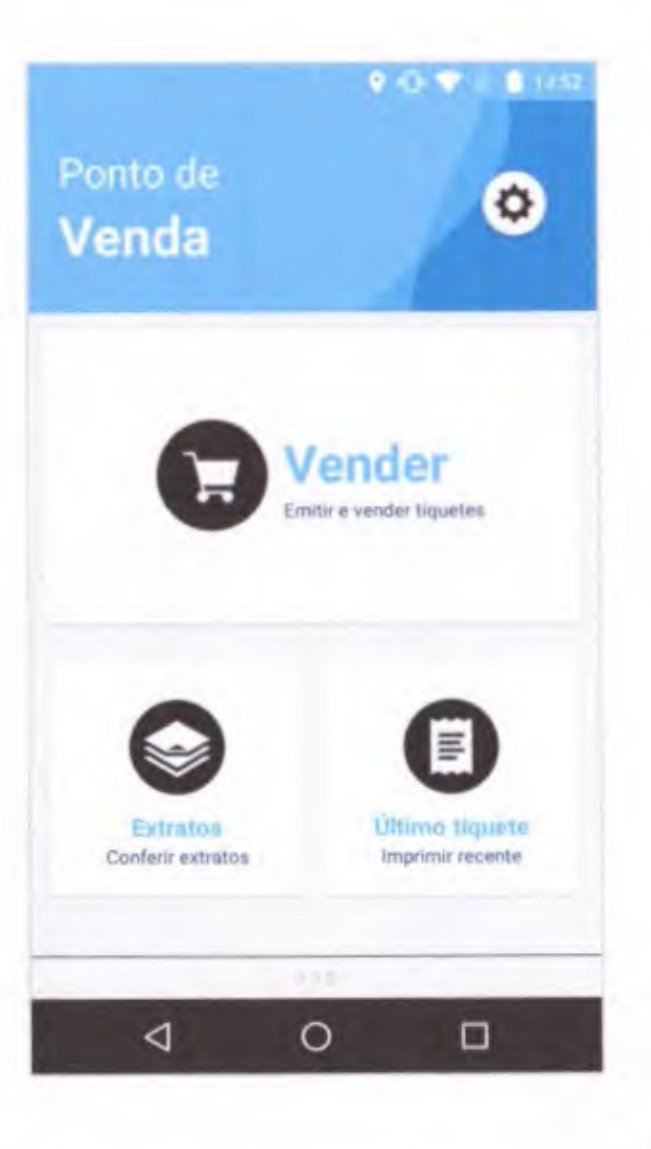

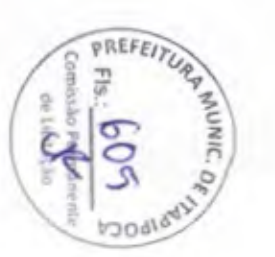

# Emitir tiquete

e Realiza a aquisição de CRÉDITOS DE ESTACIONAMENTO

**3** 

• A Renovação do tempo de permanência da ocupação  $\hat{\gamma}$ apenas é realizado através de nova transação de compra junto ao PDV. /

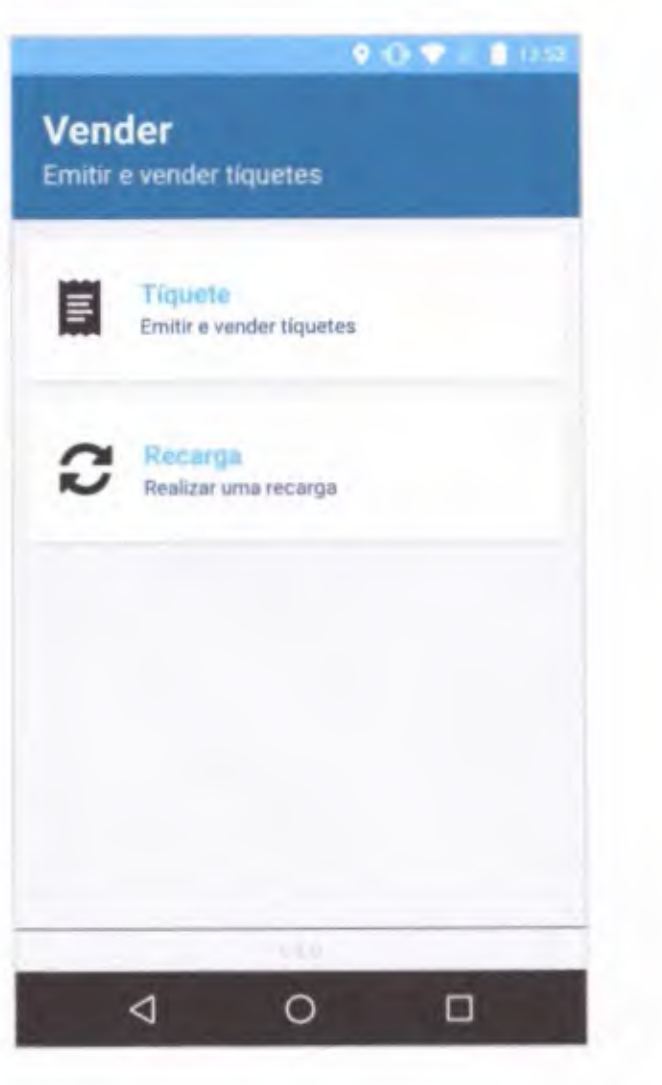

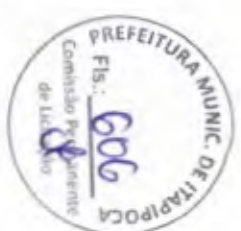

 $\overline{\phantom{0}}$ 

### Ativar tiquete

- Ativação de veículos informada pelo usuário.
	- registrando o tempo de permanência de utilização da vaga informada pelo permanência de utilização<br>da vaga informada pelo<br>usuário.<br>*J*

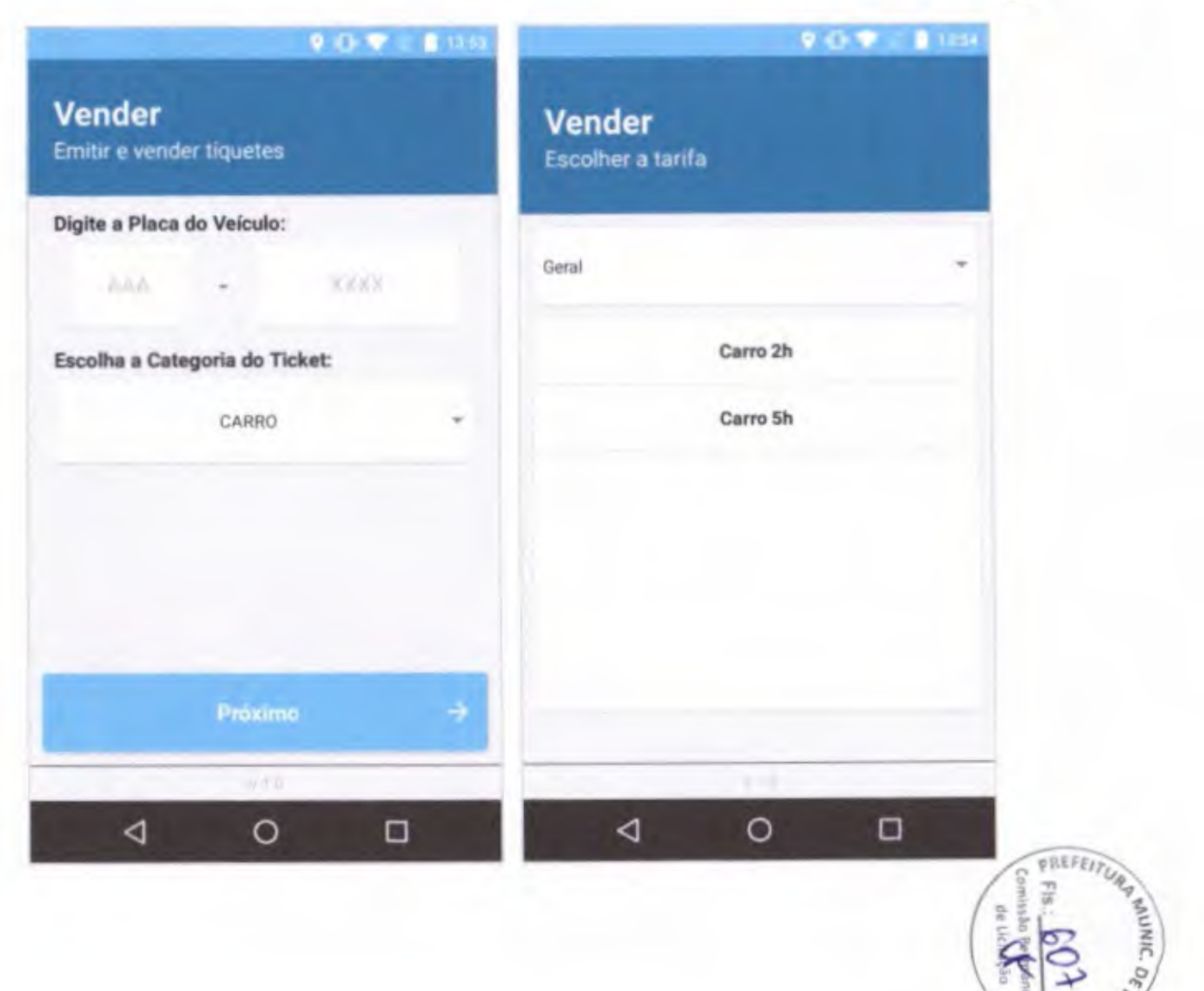

F

### Inserindo os dados

Realizar venda de CRÉDITOS  $\bullet$ **DE ESTACIONAMENTO** 

> (previamente adquiridos) em dinheiro ou através de cartão de crédito ou débito. rice adduntos,<br>u através de ca<br>ou débito.<br>C

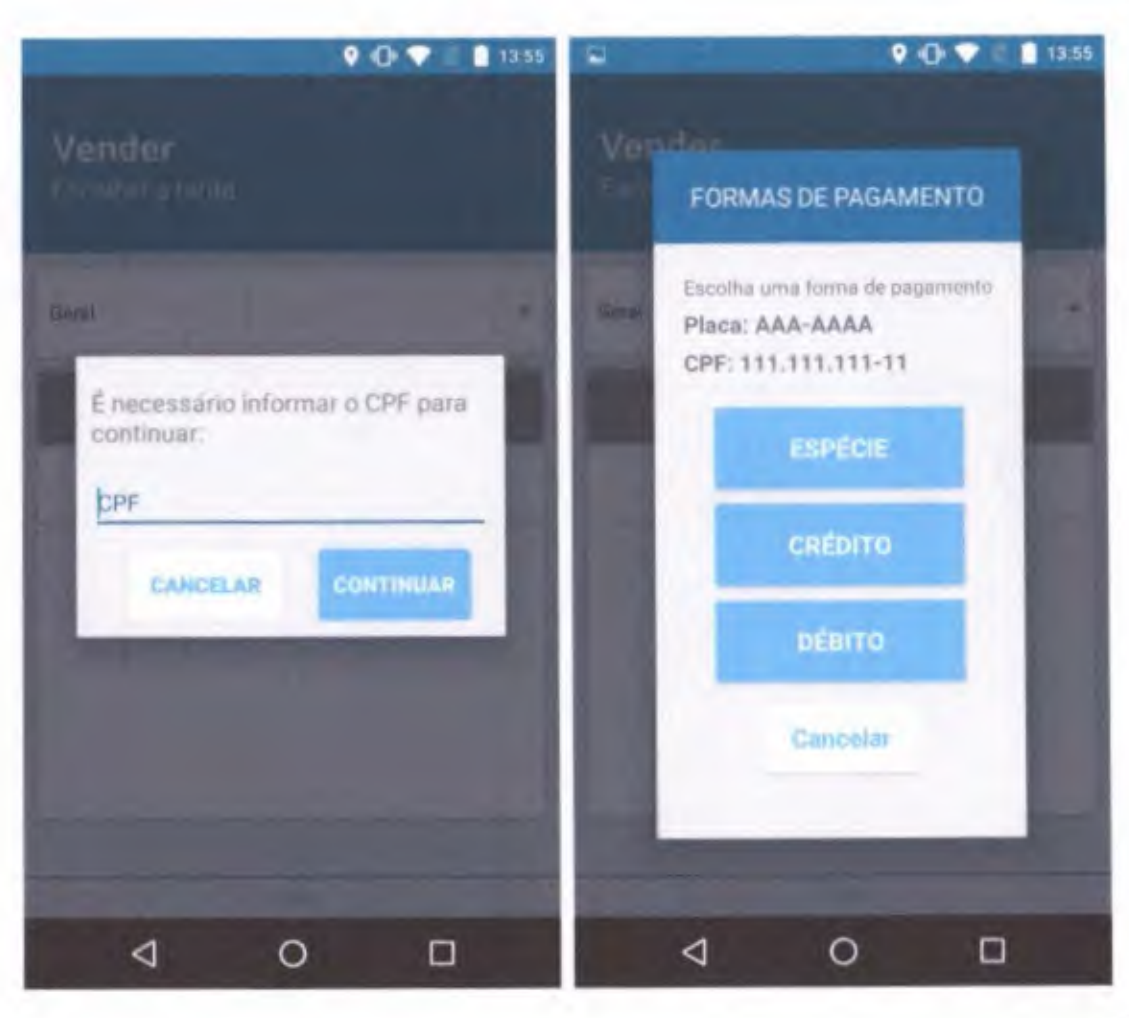

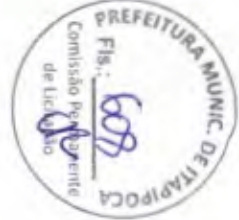

### Extratos

 $\overline{\phantom{0}}$ 

- Visualizar extrato tipo conta corrente dos créditos de Zona Azul re-vendidos. O Extrato contém usuário e tipo de crédito. /
- Saldo disponível.

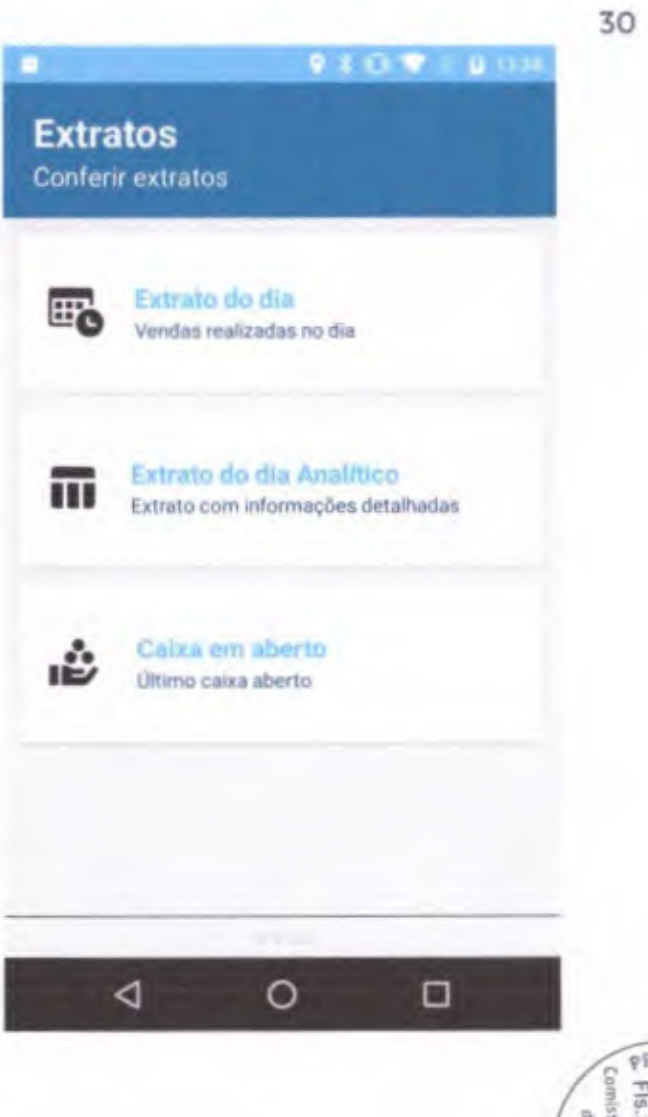

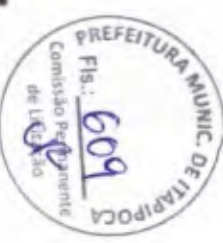

S

### Último Tiquete

- Imprimir o comprovante de
- pagamento e ativação da vaga para entrega ao usuário.
- Possibilidade de emissão de segunda via de tiquetes vendidos.

# **Último Tíquete**

Informações do último tiquete

**Q Recibo de** Compra

 $9.0.911111$ 

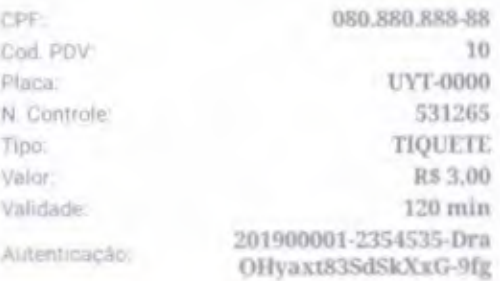

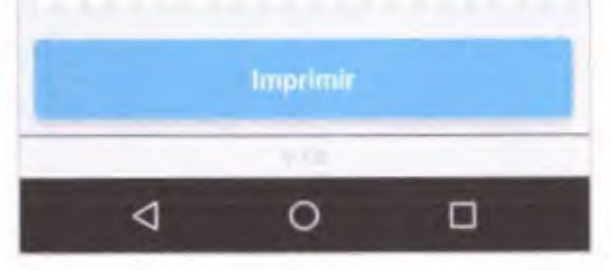

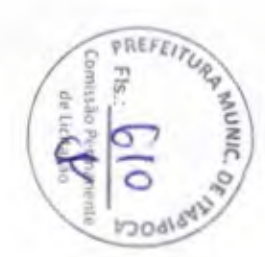

### Extras

بال

• O aplicativo está homologado para funcionar com diversas máquinas POS de mercado.

### Os TERMINAIS PDV'S contém:

- Aplicativo PDV instalado
- Conexão remota com a internet (4G e WIFI)
- Leitora de Cartões de Crédito ou débito
- Pagamento por NFC (aproximação)
- Impressora de comprovantes
- Câmera para Leitura de QR Code.

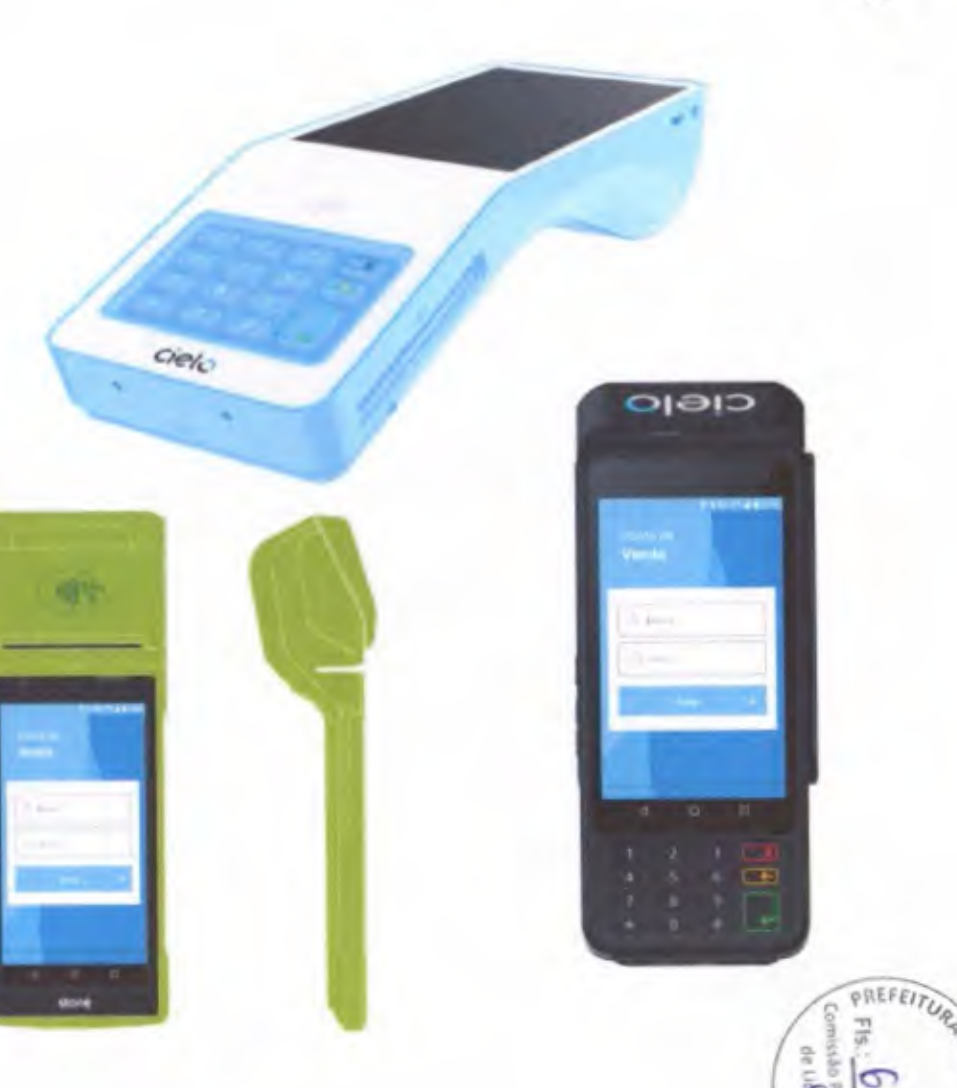

![](_page_37_Picture_0.jpeg)

 $\overline{\phantom{0}}$ 

**STATES** 

### **APP EMPRESAS**

O APP EMPRESAS possibilita que gestores de EMPRESAS, possam adquirir créditos previamente com compras dentro do aplicativo (cartão de crédito ou débito). cadastrar usuários vinculados a empresa e as respectivas placas de veículos, e ativar as vagas de Zona Azul para utilização, além de acompanhar, através de relatórios gerenciais. extratos de compras, históricos. comprovantes, localidades etc.

# **O PROJETO**

Estacionamento

O Estacionamento Digital (ZONA AZUL) Público de Recife é composto por vagas de estacionamento regulamentadas e pagas, localizadas nas vias e logradouros públicos, disponíveis para os usuários mediante ativação de CARTÕES DIGITAIS por meio de Aplicativos de Celular e Pontos de Venda.

A

![](_page_38_Picture_119.jpeg)

![](_page_38_Picture_6.jpeg)

**Contract of the Seconds** 

P

### Controle de Acesso

Loga a empresa utilizando senha ٠ (a empresa pode parametrizar a quantidade de gestores).

![](_page_39_Picture_3.jpeg)

![](_page_39_Picture_4.jpeg)

**College College College College** 

 $\overline{\phantom{0}}$ 

### Cadastramento de empresas

Facilita a gestão de motoristas e  $\bullet$ créditos disponíveis, aumentando a agilidade na hora de estacionar os veículos nas vagas de estacionamento.

### **Cadastrar Empresa**

![](_page_40_Picture_4.jpeg)

![](_page_40_Picture_5.jpeg)

**Contract Contract of** 

### Veículos

 $\check{}$ 

. Visualizar lista de usuários e veículos cadastrados na empresa. **TET**-1

# **MEUS VEÍCULOS**

Lista de Veículos

![](_page_41_Picture_58.jpeg)

![](_page_41_Picture_6.jpeg)

**Contract Contract Contract** 

### Veículos ativos

- Visualizar cronômetro regressivo com o 1< tempo limite para desocupação da vaga e tempo de ocupação da vaga, dos usuários ativos na empresa.
	- Desativar automaticamente a vaga. depois de expirado o período.

# **MEUS VEÍCULOS**

Lista de Veiculos

![](_page_42_Picture_87.jpeg)

![](_page_42_Picture_7.jpeg)

**College Common** 

### Gestores

• Funcionalidade para gerenciamerito de novos gestores e edição de informações dos gestores previamente cadastrados.

# **GESTORES**

Lista de Gestores cadastrados

![](_page_43_Picture_65.jpeg)

**Novo Gestor** 

![](_page_43_Picture_6.jpeg)

**CONTRACTOR** 

### Motoristas

· Nessa tela, o usuário poderá visualizar os motoristas cadastrados pela empresa, alterar os dados registrados e cadastrar novos. expression to the empress of the empress of the empress of the empress of the stars and the stars and the stars and the stars and the stars and the stars and the stars are stars and the stars and the stars and the stars ar

# **MOTORISTAS**

Lista de motoristas cadastrados

![](_page_44_Picture_64.jpeg)

![](_page_44_Picture_7.jpeg)

![](_page_45_Picture_3.jpeg)

![](_page_46_Picture_8.jpeg)

Para acessar o sistema de retaguarda, o usuário deverá utilizar seus dados de login e senha, cadastrados anteriormente, no próprio sistema.

![](_page_46_Picture_2.jpeg)

![](_page_47_Picture_0.jpeg)

![](_page_47_Picture_31.jpeg)

Após entrar no sistema, o usuário terá acessos às principais funcionalidades:

- Visualizar as inspeções realizadas: ٠
- Checar as movimentações dos usuários:
- Visualizar os mapas relacionados ao serviço;
- Cadastrar e editar novos usuários e pontos de venda, etc;
- Visualizar e emitir relatórios relacionados à parte operacional e financeira do projeto.

![](_page_47_Picture_8.jpeg)

43

### Inspeção > Atividades dos Agentes

![](_page_48_Picture_20.jpeg)

- Acompanhamento on-line e em tempo real das atividades dos agentes de trânsito nas tarefas de  $\bullet$ fiscalização do uso das vagas.
- Acompanhamento das ocorrências registradas.

![](_page_48_Picture_4.jpeg)

![](_page_49_Picture_0.jpeg)

Mapa de acompanhamento on-line e em tempo real da localização dos agentes de trânsito nas tarefas de fiscalização do uso das vagas.

![](_page_49_Picture_2.jpeg)

# Validação de Imagens do OCR

![](_page_50_Picture_11.jpeg)

Análise e validação das imagens das irregularidades geradas pelo Guardião Azul.

![](_page_50_Picture_3.jpeg)

Mapa > Localização dos Pontos de Venda

![](_page_51_Picture_1.jpeg)

Mapa contendo informações sobre a localização dos pontos de venda fixos(PDVs).

### Operação > Movimentação por Placa

 $\checkmark$ 

![](_page_52_Picture_16.jpeg)

Consultar as movimentações que uma determinada placa teve em um período de tempo, informando os dados do veículo e o espaço de tempo desejado.

![](_page_52_Picture_3.jpeg)

### Cadastramento > Visualizar Agentes

![](_page_53_Picture_13.jpeg)

Visualização dos dados dos agente cadastrados.

**EREFEITURE** 

# Cadastramento > Novos Agentes

![](_page_54_Picture_15.jpeg)

Controle de cadastro de novos agentes.

![](_page_54_Picture_3.jpeg)

# Cadastramento > Ponto de Venda

![](_page_55_Picture_12.jpeg)

Controle de cadastro de pontos de venda.

![](_page_55_Picture_3.jpeg)

### Cadastramento > Ponto de Venda - Formulário

![](_page_56_Picture_12.jpeg)

Controle de cadastro de pontos de venda (formulário de cadastro).

![](_page_56_Picture_3.jpeg)

### Cadastramento > Novos Usuários

![](_page_57_Picture_12.jpeg)

Controle de cadastro de novos usuários.

![](_page_57_Picture_3.jpeg)

# Inspeção > Taxa de Ocupação e Respeito

![](_page_58_Picture_11.jpeg)

Acompanhamento on-line e em tempo real das estatísticas de ocupação e respeito do uso das vagas do estacionamento.

![](_page_58_Picture_3.jpeg)

### Relatórios > Taxa de Ocupação e Respeito

Emissão dos relatórios de taxa de ocupação e respeito do uso das vagas do estacionamento:

![](_page_59_Picture_22.jpeg)

![](_page_59_Picture_3.jpeg)

I

### Relatórios > Ponto de Venda Sintético

- Acompanhamento on-line e em ٠ tempo real da receita de vendas de tíquetes pelo PDV.
- Arrecadação por período e/ou  $\bullet$
- por meio de emissão do tíquete  $\rightsquigarrow$ pelo PDV.

#### ARRECADAÇÃO PONTOS DE VENDA SINTÉTICO

#### quartà-feira, 24 abril, 2019

Periodi: 24/04/2019 00:00:00 à 24/04/2019 23:59:00

Resumo Geral das Vendas PDV

![](_page_60_Picture_46.jpeg)

![](_page_60_Picture_9.jpeg)

56

# Plataforma de Pagamento

 $\sim$ 

![](_page_61_Picture_1.jpeg)

![](_page_62_Picture_0.jpeg)

### Facilitando os Pagamentos

A plataforma de estacionamento possui um gateway de pagamento visando facilitar a utilização dos usuários. Uma das funções centrais do gateway ê organizar o tráfego de informações, aumentando a segurança nas transações monetárias online.

![](_page_62_Picture_3.jpeg)

### Formas de Pagamento

Com a utilização da plataforma, os usuários possuem a praticidade para utilizar as mais variadas formas de pagamento disponíveis no mercado, tais como débito, crédito e boleto bancário.

### **Bandeiras**

 $\sqrt{ }$ 

Integrações com as redes de pagamento **Boleto Bancário** disponíveis no mercado (cielo, stone. getnet. redecard)

![](_page_63_Picture_4.jpeg)

Débito

Crédito

![](_page_63_Picture_7.jpeg)

![](_page_64_Picture_0.jpeg)